**SEMANAL** 

150

Ptas.

AÑO IV - N.º 117

REVISTA INDEPENDIENTE PARA USUARIOS DE ORDENADORES SINCI A

 $\sim$ 

### HARDWARE POKEA  $\mathbf{D}$ **AUTOM**  $\mathbf{c}$   $\mathbf{c}$ ¡Para ponce los pokes

sin pru

blemas!

DEL SOFTWARE

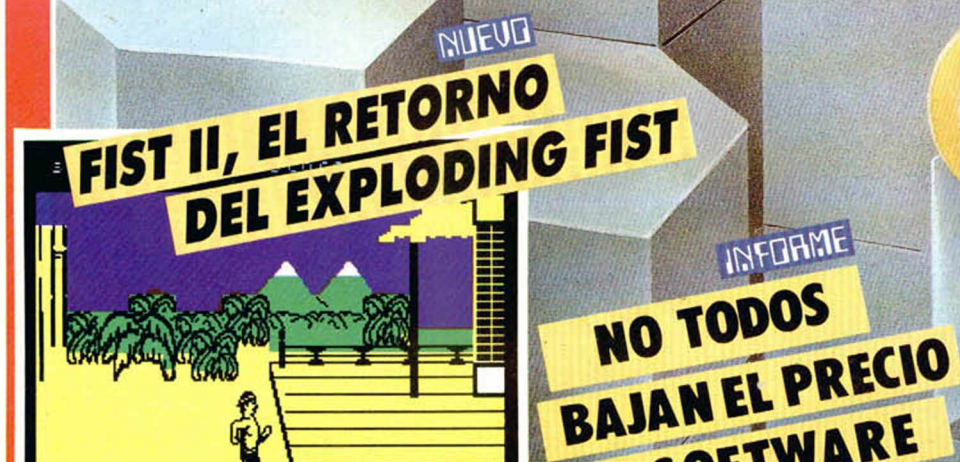

UTILIDADES ESPECTROGRAFO DE SONIDOS

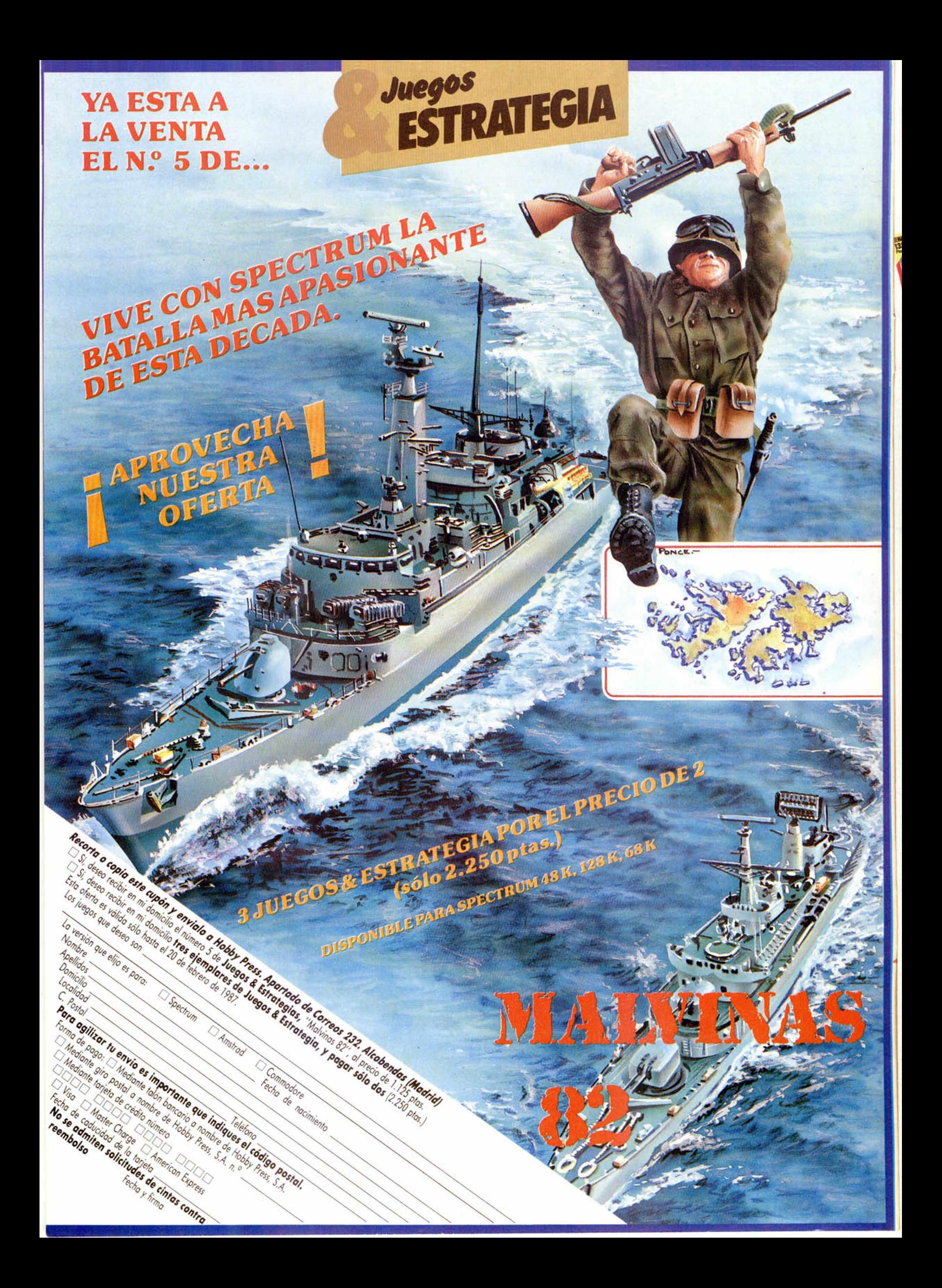

**AÑO IV** N.º 117 **Del 24 de** febrero al 2 de **Marzo** 

4

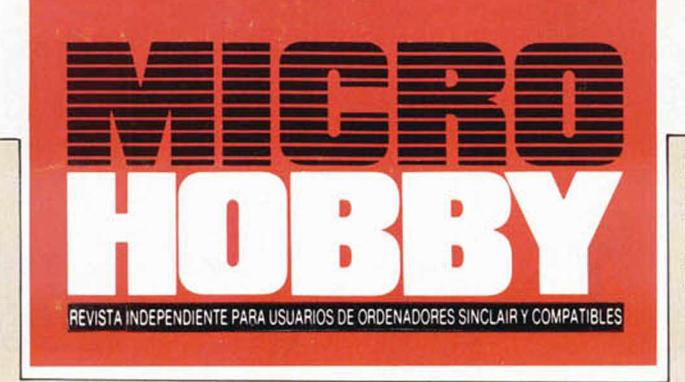

Canarias, Ceuta y Melilla: 145 pías. Sobretasa aérea para Canarias: 10 ptas.

- MICROPANORAMA.
- $\boldsymbol{\theta}$ INFORME. Diferentes reacciones ante la bajada de precios.
- 10 PROGRAMAS MICROHOBBY. Snake.
- 14 NUEVO. Fisl II. Olli & Lissa. Golf. Aliens.
- 18 HARDWARE. Pokeador automático (1).
- 24 APRENDE DE TUS ERRORES.
- $25$ PIXEL A PIXEL.
- 26 TOKES & POKES.
- 29 TRUCOS.
- 30 RUTINA DE UTILIDAD. Espectrógrafo de sonidos.
- $32$ CONSULTORIO.
- 34 OCASIÓN.

#### **MICROHOBBY NUMEROS ATRASADOS**

Queremos poner en conocimenlo de nueslros lectores que para conseguir números atrasados de MICROHOBBY SEMANAL, no tienen más que escribirnos indicándonos en sus cartas el número deseado y la lorma de pago elegida de entre las Ires modalidades que explicamos a continuación Una vez Iramitado esto, recibirá en su casa el número solicitado al precio de 95 pías. + 6% de IVA hasta el n.º 36. a 126 pías. +  $8\%$  de IVA hasta el n.º 60 y a 135 pías, desde el nº 60 en adelante.

#### FORMAS DE PAGO

- Enviando talón bancano nominativo a Hobby Press. S A ai apartado de Correos 54062 de Madrid
- Mediante Gro Postal, indicando número y techa del mismo. Con Tageta de Crédito iVISAo MASTER CHARGEl, naciendo constar su número y fecha de caducidad.

Director Editorial: José I. Gómez-Centurión. Director: Domingo Gómez. Asesor Editorial: Gabriel Nieto. Dise-<br>no: Jaime González, J. Carlos Ayuso. Redacción: Amalio Gómez. Pedro Pérez, Ángel Andrés, Jesus Alonso.<br>Sepretaria Ctra de Irún. km 12.450 (MADRID) **Fotocomposición:** Novocomp. S A Nicolás Morales, 38-40 **Fotomecánica:** Grof, Ezequiel Solana, 16. Depósito Legal: M·36.598-1984. Representante para Argentina, Chile, Uruguay<br>y Paraguay, Cia. Americana de Ediciones, S.R.L. Sud América 1.532. Tel.: 21 24 64. 1209 BUENOS AIRES (Ar-<br>gentina en ios artículos lirmados Reservados todos los derechos Solicitado control OJD

MICROHOE

 $35p$ 

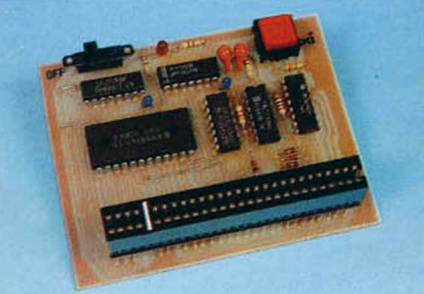

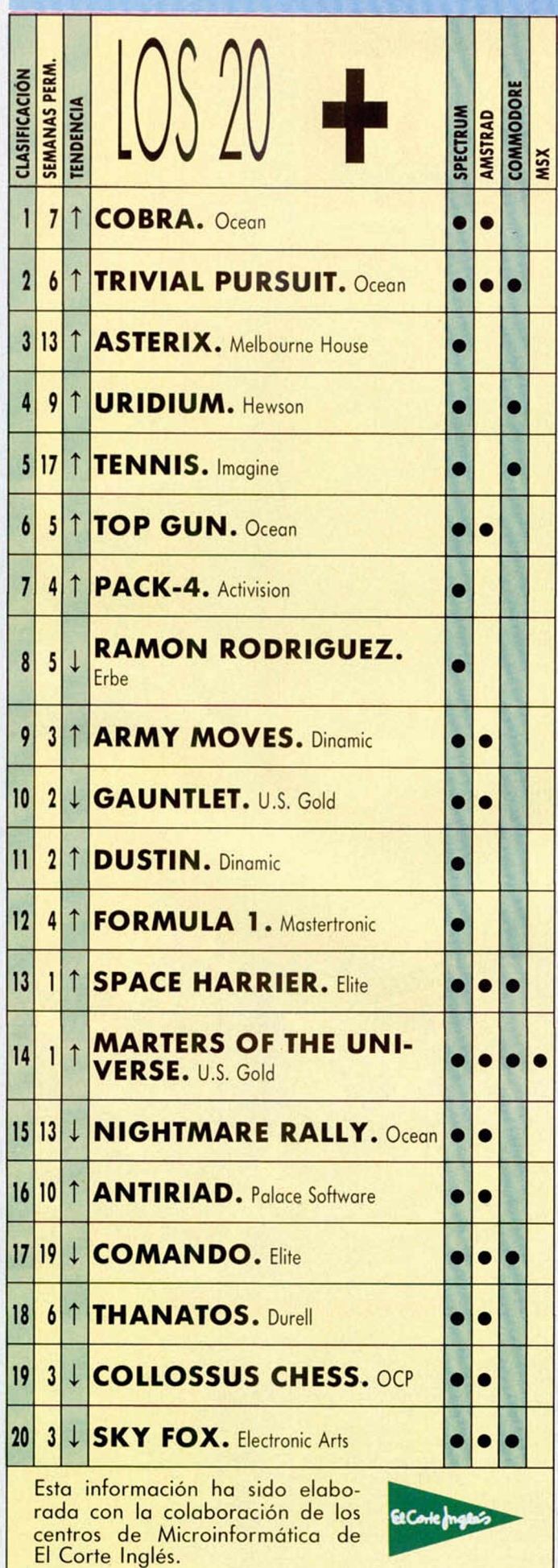

## **MILKUPANUKAMA** EL PC DE SE AFIANZA EI MERCADO BRITÁNICO

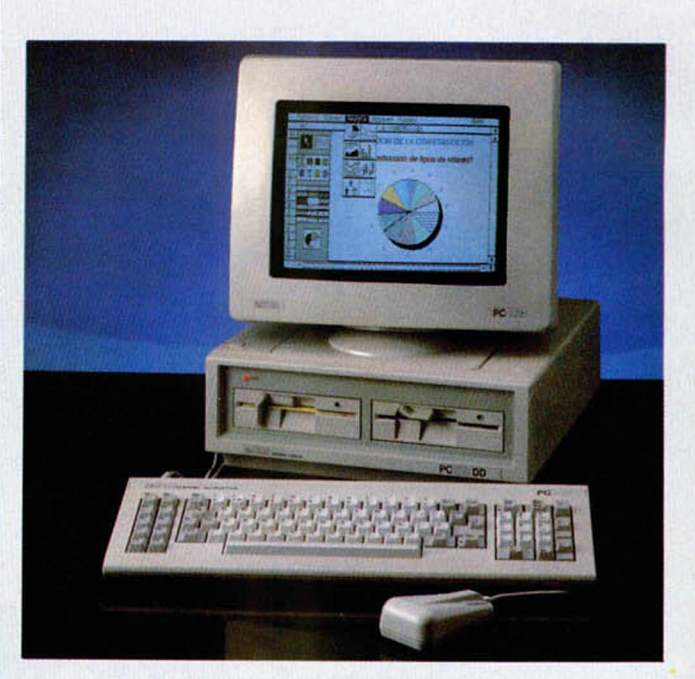

El mercado del PC se ha visto incrementado en Gran Bretaña en un 20 por 100 gracias a la enorme demanda de los compatibles lanzados por Amstrad.

Según los datos ofrecidos por la compañía de investigación de mercado Romtec, durante el mes de noviembre de 1986 el mercado del PC ha crecido en cerca del 18 por 100 en comparación al mismo período del año anterior.

Según las propias declaraciones de Maker Vaygelt, uno de los investigadores de Romtec, «se espera que el crecimiento anual total para 1986 sea de alrededor del 20 por 100. Este crecimiento continuará este año en una cifra parecida, pero en términos valorativos, el crecimiento no será tan fuerte debido al bajo precio del Amstrad».

La proporción de Amstrad en el mercado aumentó del 11 por 100 en octubre hasta el 23 por 100 en noviembre de 1986, mientras que IBM descendió en el mismo período de un 38 por 100 a un 31 por 100.

Como se desprende de estos resultados, la llegada de Amstrad a la escena de los compatibles ha incrementado el mercado del PC mucho más que el de cualquier otro tipo de ordenador.

Sin embargo, a pesar de que la proporción de IBM ha bajado en el cómputo general del mercado, dicha compañía ha continuado vendiendo el mismo número de unidades.

Los datos ofrecidos por Romtec sitúan en tercera posición del mercado a Apricot, con un 10 sobre el total, seguido de Olivetti con un 6 por 100 y del resto de compañías que se reparten el restante 30 por 100.

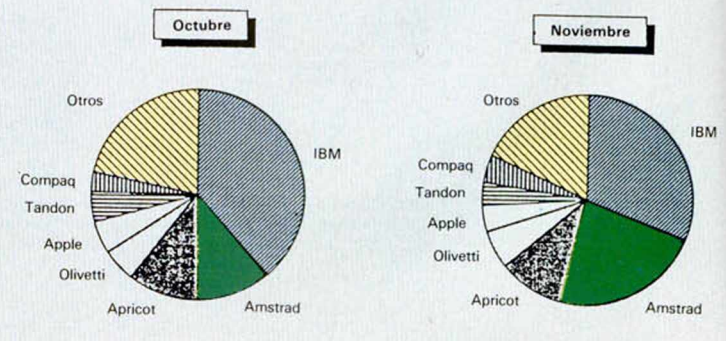

## LABYRINTH: EL JUEGO PARA ORDENADOR

Laberinto, la fantástica película dirigida por Jim Henson, —también conocido por el Hombre de las Marionetas—, y protagonizada por el popular cantante David Bowie, ha sido convertida en juego para los ordenadores Commodore, Amstrad y Spectrum.

El argumento de dicho programa está basado por completo en el de la película, por lo que, como algunos de vosotros ya sa-

bréis, deberem os encontrar nuestro camino a través de un mágico y complicado laberinto, hasta llegar a enfrentarnos directamente con Jarteh, Rey de los Goblins y nuestro principal enemigo.

Labyrinth ha sido diseñado en forma de aventura gráfico-conversacional, en la cual, además de mantener un constante diálogo con el ordenador, también podremos hacer uso del joystick para desplazarnos de un lado a otro del laberinto. Sin embargo, en la mayoría de las ocasiones nuestros problemas estarán en forma de enigmas y adivinanzas, por lo que para triunfar en nuestra misión, más que habilidad vamos a necesitar muchas dosis de imaginación. Por otra parte, al igual que la película, todo el juego está rodeado de un ambiente entre mágico y fantástico; todo puede suceder en el interior del laberinto.

Este programa ha sido realizado por Activision, cuya distribuidora en España es Proinsa, y aún se desconoce si la aventura va a ser traducida al castellano, por lo que todavía no estamos en disposición de afirmar que los usuarios españoles van a poder disfrutar por entero de esta excelente aventura de texto.

## ORDENADOR DE BOLSILLO PARA LOS NAVEGANTES

En Hong Kong, siguiendo fieles a la filosofía oriental de reducirlo todo a la mínima expresión, la compañía Stone Software Navigator ha desarrollado el primer ordenador de bolsillo para orientar al navegante.

Este curioso artefacto ha sido diseñado por los ingenieros Eric Shing y Ho Kwok Wai y consiste en una tarjeta RAM que incluye el programa «Star Sistem», con el cual se puede calcular la posición de un barco gracias a los tradicionales métodos de orientación basados en la observación de las estrellas.

Con este cómodo instrumento, se deben efectuar las mismas observaciones, pero los cálculos se realizan automáticamente. En la memoria están almacenadas las fórmulas y cifras de los almanaques de navegación, con lo cual el programa tiene a su disposición todos los datos que necesita para calcular la posición a partir

de las observaciones que se le proporcionan.

Hasta el momento, este paquete sólo se fabrica en el formato de tarjeta RAM, pero Stonehenge está a la espera de recibir propuestas de otras compañías interesadas en otras formas de presentar este método.

¡Lo que no se metan los orientales en el bolsillo...!

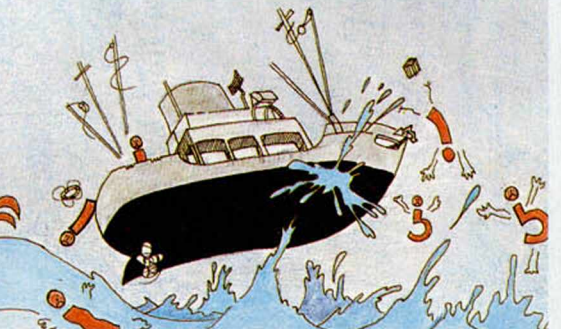

# **Aquí LONDRES**

**Melbourne House hat** anunciado que está trabajando en el futuro lanzamiento de un nuevo programa, basado en la clásica novela de J. R. R. Tokien, «El señor de los anillos».

El lanzamiento está previsto para junio y la compañía espera volver a obtener el éxito que tuvo hace dos años con «Way The Of The Explofing Fist». El programa está siendo realizado por «Consult Computer Systems», de Liverpool, quien previamente realizó algunas escenas de fondo del Asterix. Todavía no se ha anunciado el precio del juego; pero con certeza será adsequible en los formatos de Spectrum, Amstrad y Commodore 64.

■ Cuando las máquinas de 16 bit, comiencen a venderse de forma progresiva, las compañías de software encontrarán grandes dificultades para atraer programadores de alta calidad que escriban juegos para ordenadores como el Atari ST, Commodore Amiga y los compatibles con el PC de IBM.

Se cree que, dado que las máquinas de 16 bit son relativamente nuevas, los programadores aún no tienen la suficiente experiencia como para explotar al máximo las posibilidades de las máquinas. Muchas compañías contemplan el Atari ST y las máquinas compatibles baratas del PC, como posibles éxitos de ventas de este año. Sin embargo, cuando un nuevo ordenador aparece en el mercado, sólo comienza a venderse bien una vez que se ha construido una buena fase de software para respaldarlo, lo cual sólo acontece cuando los programadores se han familiarizado con el hardware.

**ALAN HEAP** 

# **DUDAS, RESERVAS Y ESPERANZA ANTE LA BAJADA DEL SOFTWARE**

No cabe duda de que la<br>decisión iniciada por Erbe<br>soft de reducir<br>considerablemente los precios del software, ha<br>causado una notable causado una non **mocion** emit y pers compañías y personas que, de una u otra forma,<br>están relacionadas con el están relacionadas con el

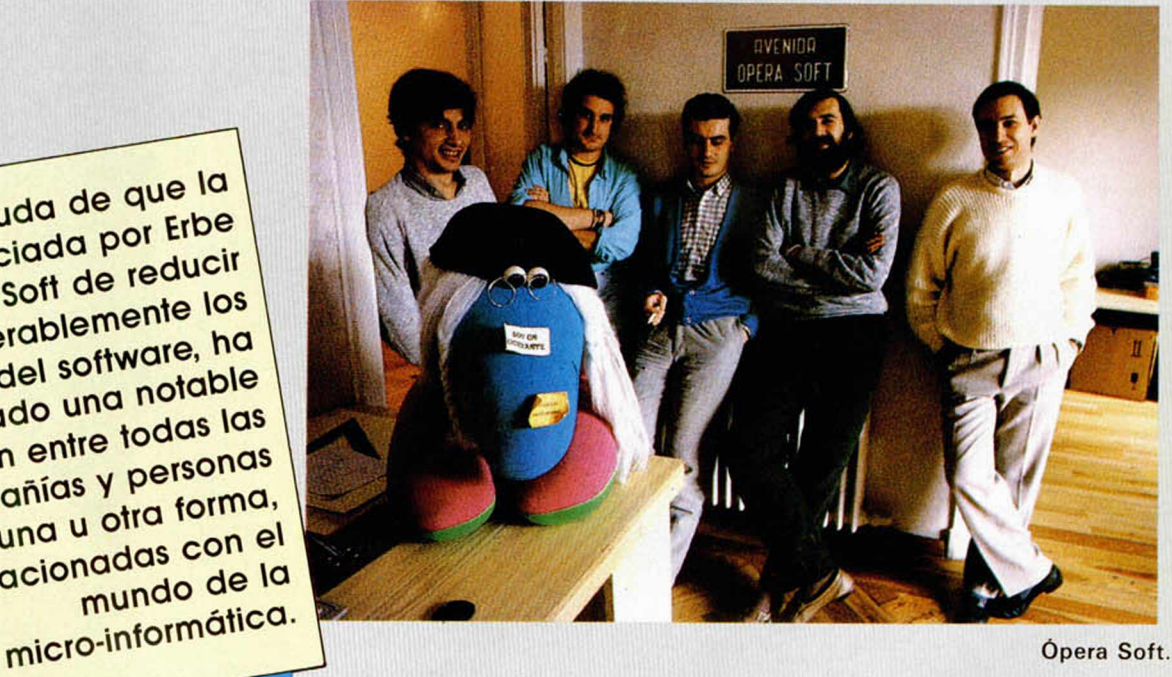

**P**or esta razón, MICROHOBBY ha<br>
querido recopilar las opiniones de<br>
distribuidores, programadores, ven-<br>
dedores y usuarios, con el fin de efectuar or esta razón, MICROHOBBY ha querido recopilar las opiniones de distribuidores, programadores, venuna valoración global de los acontecimientos.

Como queda patente en este informe, existen opiniones muy diversas y la noticia ha despertado reacciones de inconformidad, indiferencia, e incluso de entusiasmo.

Sin embargo, el denominador común a todas ellas es el deseo y la esperanza de que el usuario, el último eslabón de la cadena, responda con firmeza ante la nueva situación del mercado y consiga darle un impulso definitivo a la industria del software en nuestro país.

A continuación os presentamos algunos de los comentarios correspondientes a los directivos de compañías de soft, programadores y vendedores más importantes del mercado español.

#### Ópera Soft: Somos escépticos

Ópera Soft es un colectivo de programadores que está alcanzando grandes co-

tas de popularidad en nuestro país gracias a creaciones como «Livingstone, Supongo» y «Cosa Nostra». Esta compañía que, además de programar, se dedica a la distribución de sus propios juegos, ha reaccionado de una forma conservadora. A pesar de que piensan que, de alcanzarse los objetivos propuestos, la situación seria muy ventajosa para todos (distribuidores, programadores y, por supuesto, usuarios), tienen sus reservas a la hora de manifestarse y afirmar que los usuarios responderán tan favorablemente como para triplicar la venta de originales (cifra que, según estimaciones, deberá alcanzarse para que el proyecto no sea un fracaso).

Por el momento, no tienen pensado reducir el precio de sus programas, pero es posible que, si los acontecimientos se desarollan favorablemente, se suban al carro de las disminuciones y abaraten sus juegos también de una forma tajante.

#### Proinsa: Una decisión correcta

Antonio Peinado, director de una de las distribuidoras que más se han afianzado en los últimos años, gracias a la importación de los programas de compañías como Electric Dreams o Activision, cree que esta medida es muy acertada.

Tanto es así, que ya ha informado a sus abastecedores británicos de la nueva situación del mercado en nuestro país y piensa que es muy posible que a partir del 1 de marzo también bajen sus programas hasta aproximadamente las 900 ptas.

Esta medida aún no está confirmada por completo, pero es muy posible que se lleve a cabo, pues las esperanzas de que el usuario recoja con entusiasmo esta iniciativa responda favorablemente son muchas.

#### Dinamic: Estamos muy ilusionados

Dinamic es una de las compañías que estaban más interesadas en que esta medida se llevara a cabo. Ellos mismos eran conscientes de que la situación del mercado, hasta este momento, era insostenible y pensaban que sólo una medida de este tipo podría garantizar la continuidad de su trabajo.

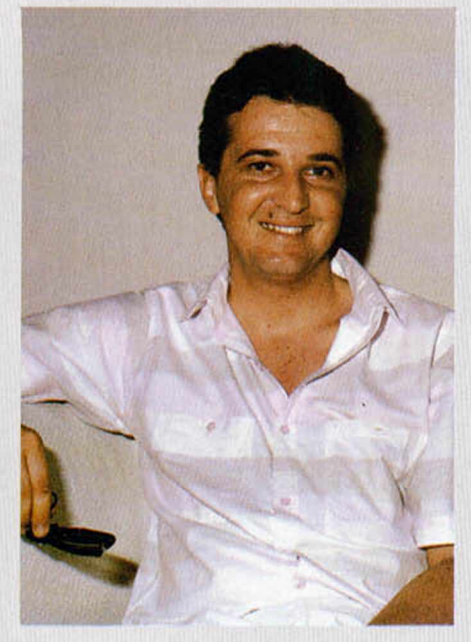

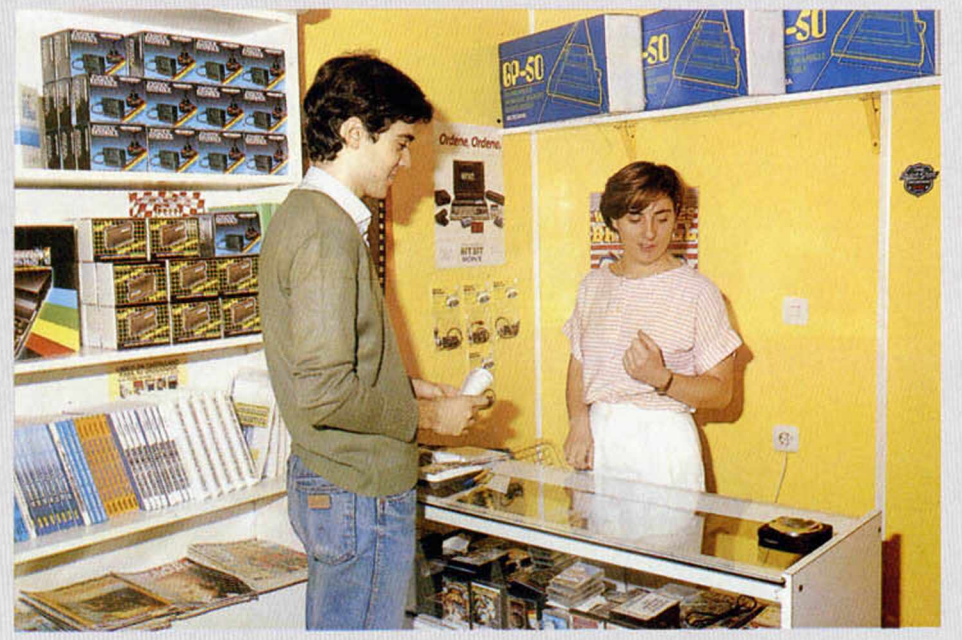

José Suarez, uno de los directivos de Serma.

Micro-1

A pesar de su entusiasmo manifiesto ante el tema, también confiesan sus temores de que el público no responda favorablemente ante esta medida, del mismo modo que discrepan ligeramente en la forma en que ésta va a ser puesta en práctica.

El procedimiento ideal para Dinamic hu biera sido el de equiparar el mercado del software con el del disco. De esta forma, se podría establecer una industria más ágil en la que los precios de los programas variarían dependiendo de su actualidad; es decir, que a medida que éstos fueran «pasándose de moda», irían abaratándose paulatinamente.

Matices aparte, están muy ilusionados con que las ventas aumenten y dismimuya la piratería, por lo que también bajarán sus precios.

#### Zafiro: Por el momento seguiremos con nuestra línea

Zafiro es una de las compañías que han tomado la noticia con más indiferencia. Su reacción va a ser escasa o nula y, a no ser que cambien mucho las exigencias del mercado, van a seguir manteniendo el precio de todos sus programas.

Por otra parte, Edgar Pladellorens, uno de sus directivos, no confía en el éxito de esta decisión, pues cree que es muy difícil que se consiga el nivel de ventas exigido para la revitalización del mercado.

#### Chips & Tips: A la larga, todos saldremos beneficiados

La opinión de los detallistas puede estar perfectamente representada por Chips & Tips, uno de los comercios más importantes en cuanto a la venta de hardware y software se refiere.

Las manifestaciones de J. M. Ruiz, con quien hablamos en representación de los comerciantes, fueron escuetas pero precisas. Ha aceptado con gran agrado esta medida y piensa que los usuarios van a verse muy incentivados y que, por fin, van a decidirse a comprar una mayor cantidad de programas.

Por otra parte, y, por supuesto, según su opinión personal, tarde o temprano to das las distribuidoras tendrán que bajar sus precios, o de lo contrario es muy posible que sus productos queden marginados por parte del usuario.

#### Dro Soft: Siempre hemos estado por el software barato

El caso de la compañía Dro es muy particular con respecto al de otras distribuí doras. Como bien nos ha hecho ver M. A. Gómez, su gerente, ellos siempre han sido de la opinión de que el software en España estaba excesivamente caro. Un primer intento de bajar los precios fue el lanzamiento de dos series de «budget» o software barato, correspondientes a las compañías Mastertronic y Firebird, con las cuales estaban obteniendo un considerable éxito.

Por otra parte, otro de los más importantes intentos de justificar el elevado precio de otros de sus programas, era el de traducir no sólo las carátulas e instrucciones, sino también los propios textos incluidos en los juegos (hecho éste que, lamentablemente, no ha sido lo suficientemente valorado en nuestro país).

Aunque, por consiguiente, el tema les afecta de una manera muy especial, tam bién han expresado su intención de reducir los precios de sus programas.

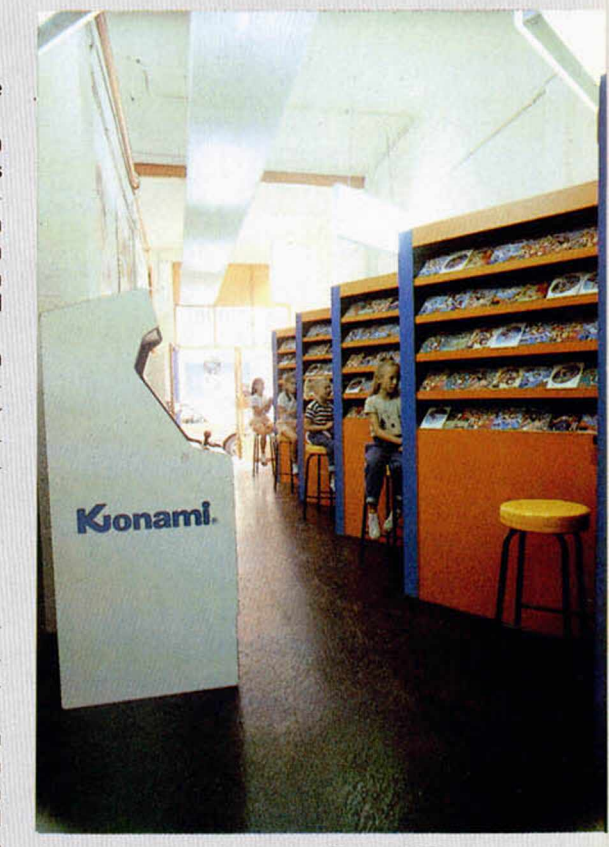

Konami Shop

#### Serma: Esperamos que todo salga bien, pero no lo creemos

Efectivamente, Serma, a través de Jo sé Suárez, expresó su deseo de que aquellas compañías que se decidan a efectuar la reducción, obtengan el éxito deseado, pero cree que esto va a ser muy difícil por los problemas «indirectos» que se van a ocasionar.

Por ejemplo, piensa que, al estar el software mucho más barato que en el resto

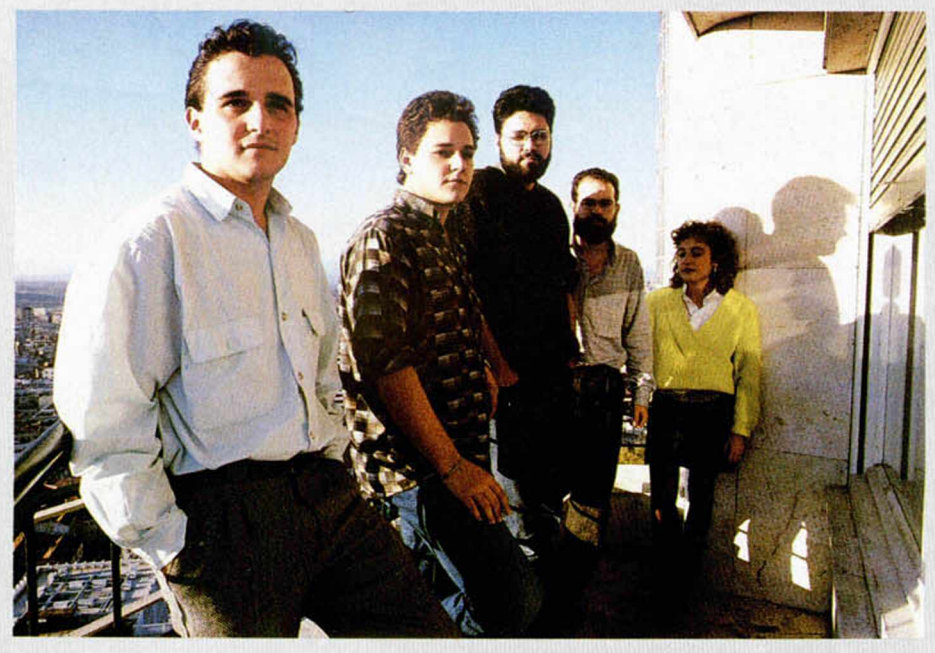

Dinamic al completo.

de Europa, se va a crear una red de reexportación hacia el resto de países, incluida la propia Gran Bretaña, lo cual puede motivar algunos conflictos para los abastecedores británicos.

El resultado de todo es que, por el momento, Serma no bajará el precio de sus juegos.

#### Mind Games España: No lo vemos acertado

Manuel Chelet, gerente de Mind Games España, también es de la opinión de que este experimento tiene escasas probabi lidades de éxito. Tampoco cree que el público vaya a responder tan favorablemente como se espera, por lo que considera que

Francisco Pastor, director de Erbe.

su compañía correría un riesgo importante si, en este momento, redujera los precios de sus programas. Como consecuencia de ello, sus juegos continuarán al mismo precio.

En definitiva, Mind Games piensa que el buen o mal criterio de esta medida está por ver, pero, a nivel general, no piensan que sea beneficioso para el mercado.

#### Erbe: Si no se hubiera tomado una decisión de este tipo, el mercado se habría hundido

La principal razón que Francisco Pastor, director de Erbe, argumenta para la

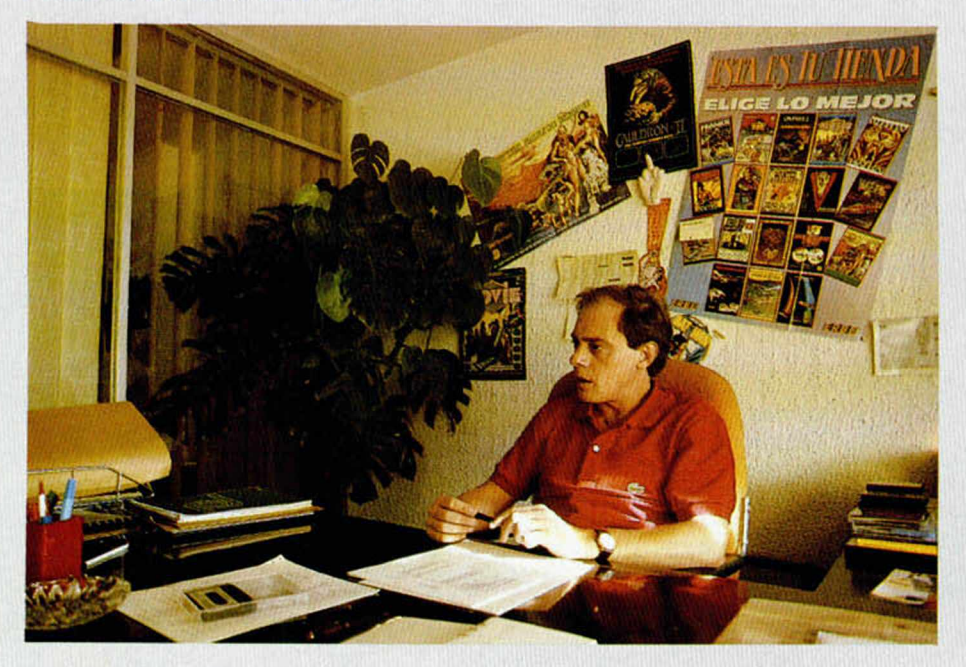

puesta en marcha de esta medida, corresponde al hecho de que la situación actual del mercado del software era prácticamente insostenible. Según sus propias estimaciones, cada vez se disminuían más las cifras de ventas de programas originales, cifras que, en relación al parque de ordenadores en nuestro país, fueron ridiculas desde sus inicios.

La idea de Erbe es que sólo una drástica reducción en el precio del sortware puede provocar un estímulo importante en el usuario, de forma que, a la larga, se cree el hábito (hasta ahora prácticamente inexistente) de comprar las versiones originales de los programas.

Francisco Pastor reconoce el grave riesgo que supone esta medida, pero afronta el futuro con la esperanza de que los usuarios responderán muy favorablemente ante la nueva situación del mercado.

#### Los usuarios: Compraremos más software original

Por supuesto, la opinión de los usuarios es la más importante. Por eso, hemos realizado un pequeño sondeo entre algunos de nuestros lectores. La respuesta que hemos obtenido ha sido prácticamente unánime: todos están dispuestos a comprar más programas a este precio.

Desde luego, a nadie sorprende la afirmación de uno de nuestros entrevistados, quien confesó que poseía tan sólo un programa original y más de 500 copias piratas; no es sorprendente, pero sí alarmante.

Sin embargo, todos han celebrado la noticia de la reducción y, además de manifestar la opinión de que creen que la piratería va a perder gran parte de su importancia, han expuesto su intención de comenzar a comprar sistemáticamente programas originales.

Sin duda, los usuarios han sido los que se han mostrado más entusiastas ante las nuevas perspectivas del mercado.

Para finalizar, un comentario de uno de los encuestados que habla por sí solo: «Hasta ahora, el comprar una copia original era de caprichosos».

Como puede observarse, existen opiniones para todos los gustos y MICRO-HOBBY, sin emitir juicios de valor, ha querido hacerse eco de ellas. Lo único que puede deducirse de todas estas opiniones es que nos encontramos ante un auténtico enigma, pues nadie puede aventurarse a afirmar qué es lo que va a suceder con el mercado en los próximos meses. A pesar de que todos manifiestan sus temores o esperanzas, nadie puede preveer con seguridad la reacción del público, pero todos los indicios apuntan hacia un éxito total y una acogida entusiasta por parte de los usuarios. La respuesta está pues, en vuestras manos.

**8 MICROHOBBY** 

# ... Te seguimos presentando el mejor software del año

CHAMPIONSHIP

Two-on-Two

BAS

ALL

Con DANDY viviras la aventura más<br>complicada que jamás te hayas pensado en<br>una marmorra. No te será fácil encontrar<br>el tesoro. DANDY es la marmorra CSA definitiva.

DELETE

.. Y ahora también el mejor precio 880 ptas. **P.V.P. recomendado** 

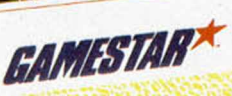

PRODIGY nos introduce, en el mundo<br>
PRODIGY nos introduce, en el mundo<br>
"MEC" donde debenos conducir a "19530" Y<br>
"MEC" donde debenos conducir a "19530" Y<br>
"Ibramito de WARDLOCK, el ser mecánico<br>
librarios de WARDLOCK, el

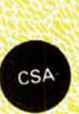

Este BASKET empieza donde otros acaban, porque se basa en el juego de<br>equipo. Con los mejores gráficos de<br>equipo. Con los mejores gráficos de<br>un juego de BASKET y la variedad de posibilidades de juego (Dos jugadores y la computadora prácticas, liga de 23 jugadores etc.)  $CSA$ nunca te cansarás de jugar hasta llegar a ser un campeón.

> **Disponibles para:** COMMODORE **SPECTRUM** AMSTRAD CASS/DISK

The Doomsday Papers We've been waiting for you

ACTIVISION

Saludos del gobierno de los Estados Rusos cienen en su poder el libro llamado musos tienen en su poder el libro llamado<br>"El dia del juicio final", Con al pueden tener<br>"El dia del juicio final", Con al pueden tener<br>al mundo en sus podemos decirte: BUENA<br>lo demás, Falta te hace

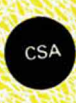

EN TIENDAS ESPECIALIZADAS Y GRANDES ALMACENES, O DIRECTAMENTE POR CORREO O TELEFONO A: Distribuido en Cataluña por: DISCOVERY INFORMATIC C/. Arco Iris, 75 - BARCELONA - Tels. 256 49 08 / 09

PROEIN, S.A. Velázquez, 10 - 28001 Madrid - Tels. (91) 276 22 08/09

### **PROGRAMAS MICROHOBBY**

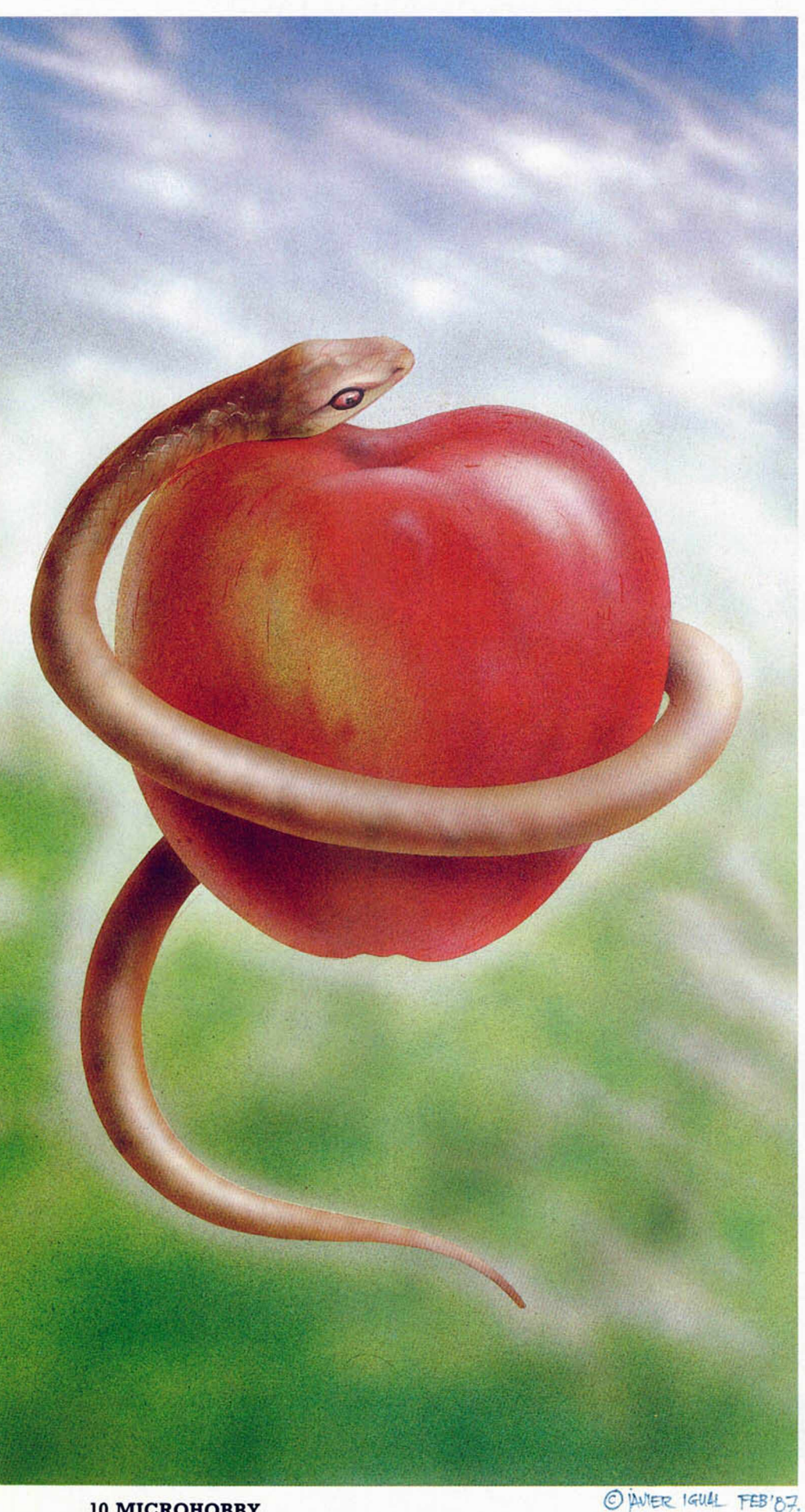

# SNAKE

#### Spectrum 48 K

#### Javier y Fernando LOMBO RODRÍGUEZ

Los más asiduos seguidores de las máquinas de juego recordarán que hace ya algún tiempo podíamos jugar una partidita con nuestros amigos en aquella máquina donde una serpiente que recorría complicadas pantallas llenas de trampas mortales buscaba afanosamente frutas con las que alimentarse.

Existen tres niveles de dificultad, y según el que seleccionemos aparecerá un cartucho de dinamita en pantalla cada cierto número de frutas comidas.

Otra de las dificultades adicionales que tiene el juego, y quizá la más incómoda, es que la serpiente crece según va devorando las frutas. Tenemos que tener en cuenta que no podemos chocar contra las paredes y mucho menos contra nosotros mismos, ya que perderemos una vida.

Hay ocho pantallas diferentes con dificultad progresiva, ya que aumenta el número de muros con los que podemos colisionar.

La serpiente puede manejarse con los cursores o con teclado y, en esta última opción, elegir las teclas de movimiento.

TODAS LAS LETRAS MAYÚSCULAS SUBRAYADAS DEBERÁN TECLEARSE EN MODO GRÁFICO

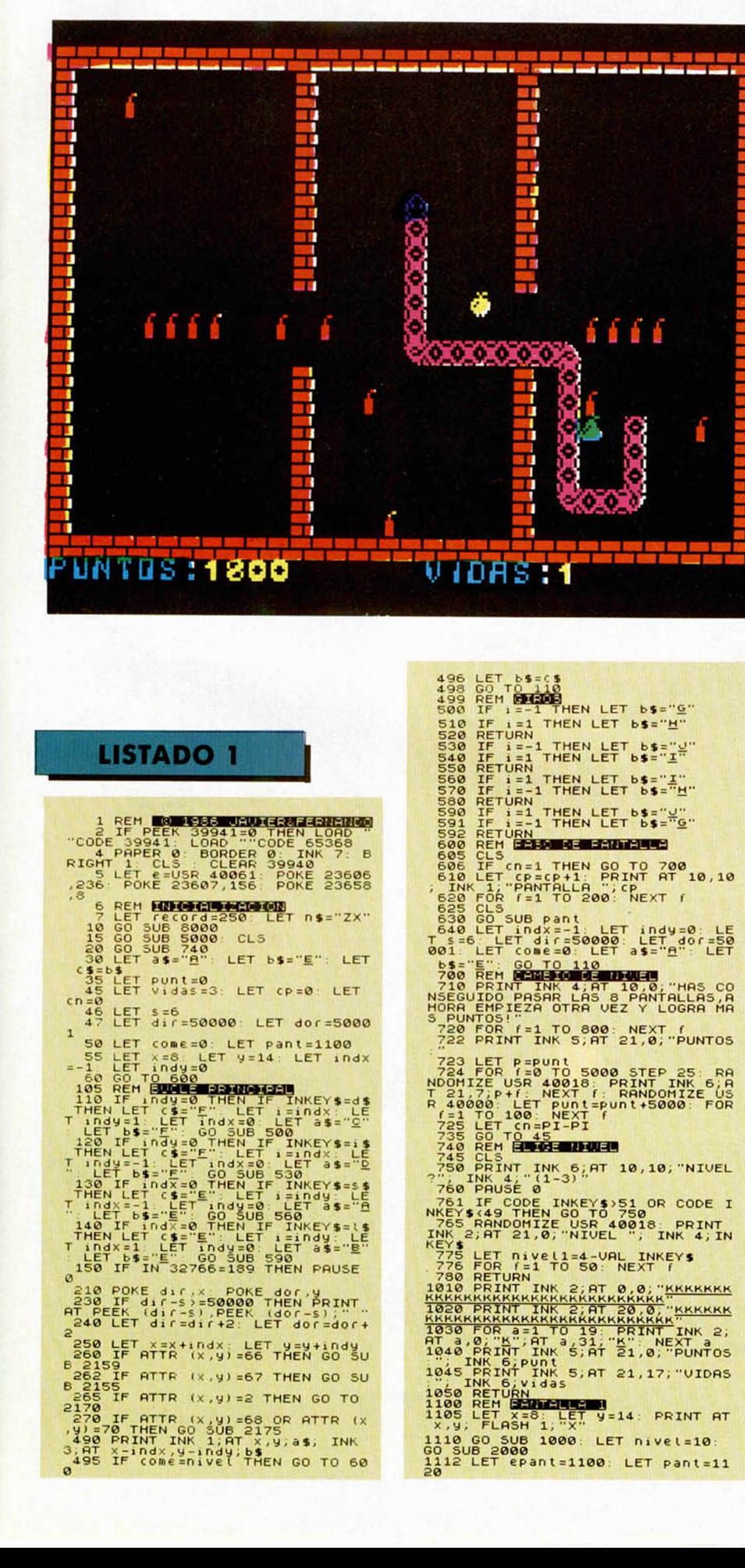

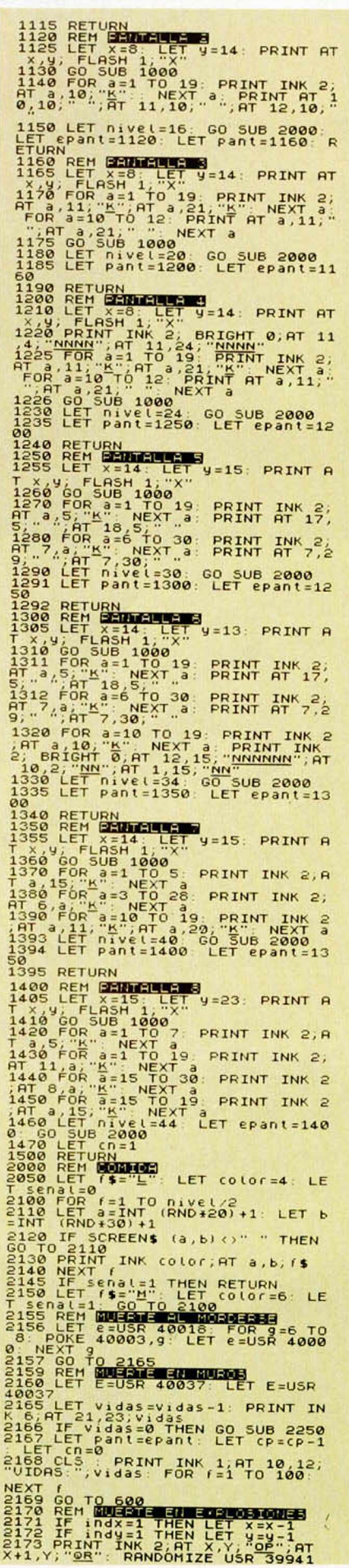

 $non-<sub>nonnon</sub>$ 

ano-

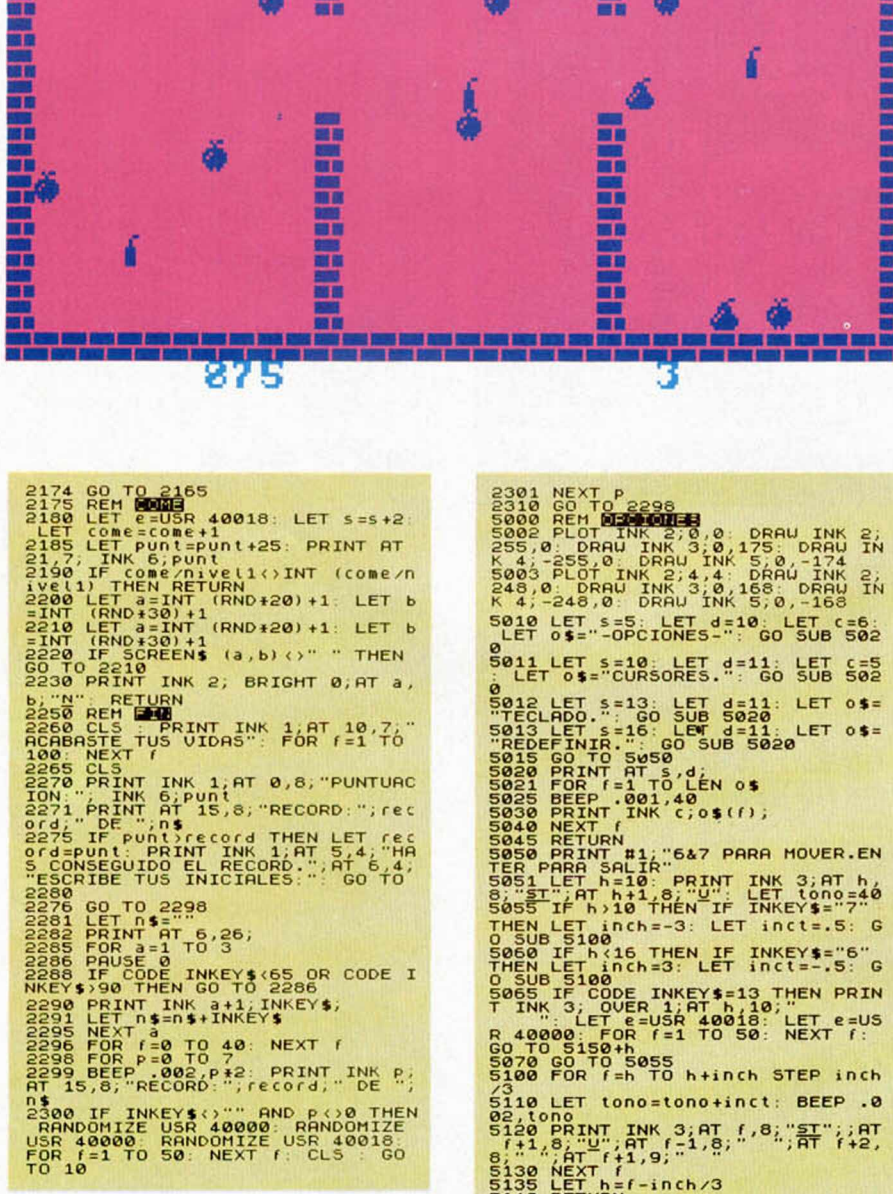

**STATE OF BUILDING CONTROL COMPANY** 

Į

ΞI 글

E<br>El

H,  $\frac{1}{1}$  T

**The Property Reserve** 

is the manuscript of the first section

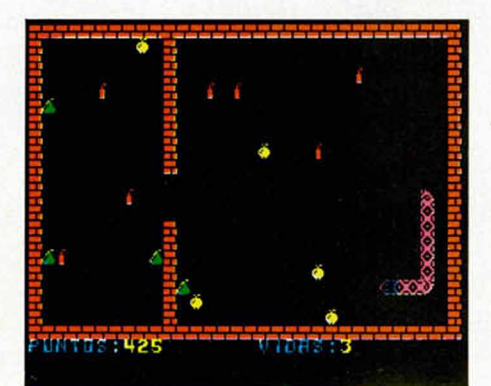

5070 GO TO Sea The Fig. 12021<br>
100 FOR T-ATO A-+inch STEP inch<br>
5110 LET tono=tono+inct: BEEP .0<br>
5110 LET tono=tono+inct: BEEP .0<br>
5110 LET tono=tono+inct: BEEP .0<br>
5120 PRINT INK 3.8T f. 8: "AT" (+2)<br>
5120 PRINT INK 3.8T **RNO REM BULLES<br>
8002 PLOT INK 2:0,0 DRAW INK 2:0<br>
2502 PLOT INK 2:0,0 DRAW INK 2:0<br>
8002 PLOT INK 2:0,0 DRAW INK 5:0,-174<br>
8003 PLOT INK 2:4,4,5,0,-174<br>
K 4:-255,0 DRAW INK 3:0,168; DRAW IN<br>
K 4:-248,0 DRAW INK 3:0,168; D** 

11 LET S=10: LET d=11: LET C=5

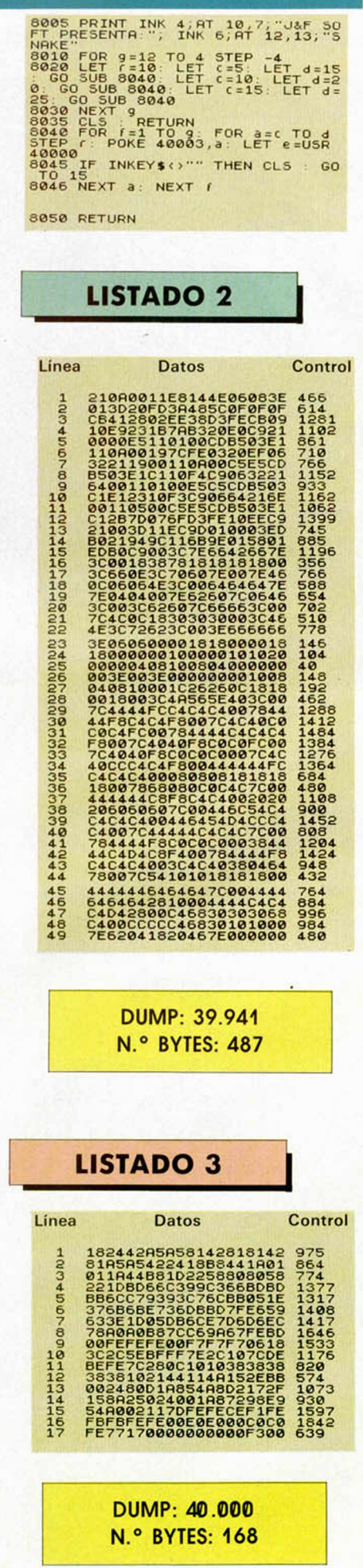

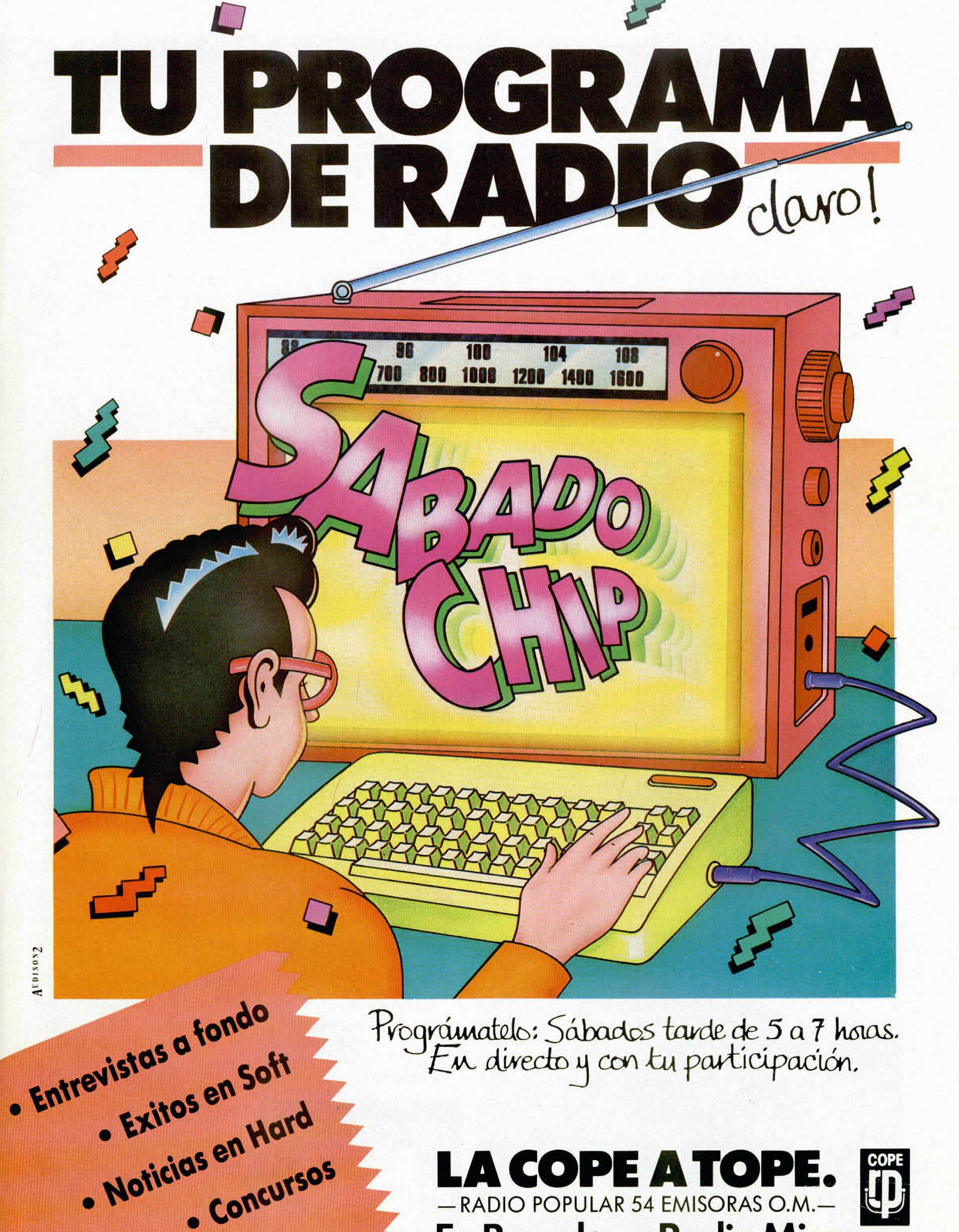

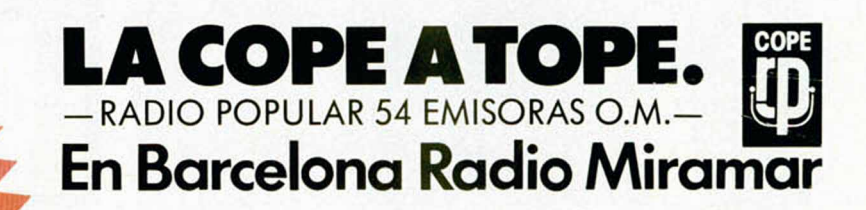

· Concursos

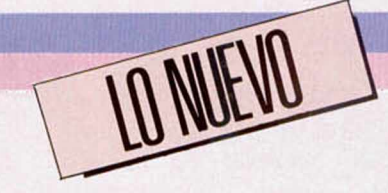

# **LA LEYENDA CONTINÚA**

The way of the Exploding Fist es uno de los mejores programas que jamás se ha realizado para spectrum. Melbourne House, ha vuelto a retomar la idea y ha llevado a cabo un nuevo juego que amplía y mejora sensiblemente algunos de los aspectos de su desarrollo.

#### FIST II

### Arcade/Deportivo Melbourne

La ruina y la miseria se han adueñado de las tierras donde un día los guerreros del Exploding Fist fueron todopoderosos. Estos guerreros, que dominaban el arte de la lucha, sufrieron una terrible derrota a manos de las ordas del Señor de la Guerra y, desde enton-

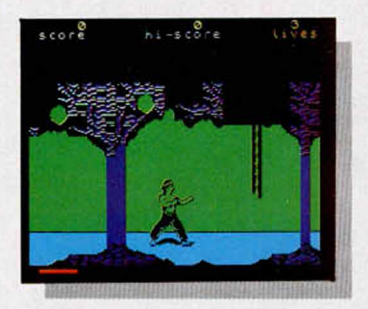

ces, el tirano ha exclavizado a los habitantes de estas tierras.

La leyenda cuenta que un día vendrá un descendiente directo del Maestro de Exploding Fist, le dará batalla al Señor de la Guerra y liberará para siempe su tierra. Este guerrero adquirirá sus conocimientos y pericia de los papiros que los maestros del Fist escribieron con todos sus secretos y esparcieron al azar por todo el reino.

Si alguien se atreviera a ir en busca de esos papiros, los leyera uno a uno y adquiriera todos los conocimientos que se encuentran en ellos, obtendría el poder necesario como para acabar definitivamente con la tiranía del Señor de la Guerra. ¿Existirá alguien que se atreva a afrontar tal responsabilidad?

Por supuesto. Tú mismo. A ti, como descendiente de uno de los maestros se te ha encomendado la misión de salir en busca de los papiros, por lo que

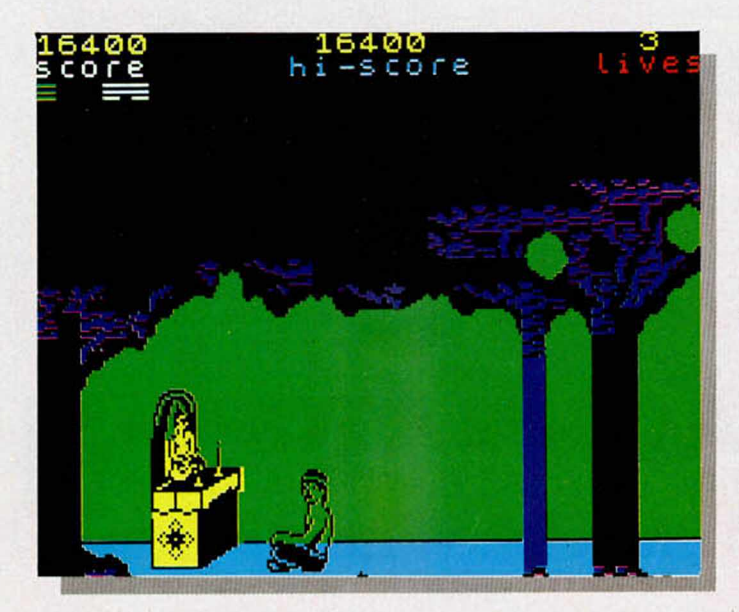

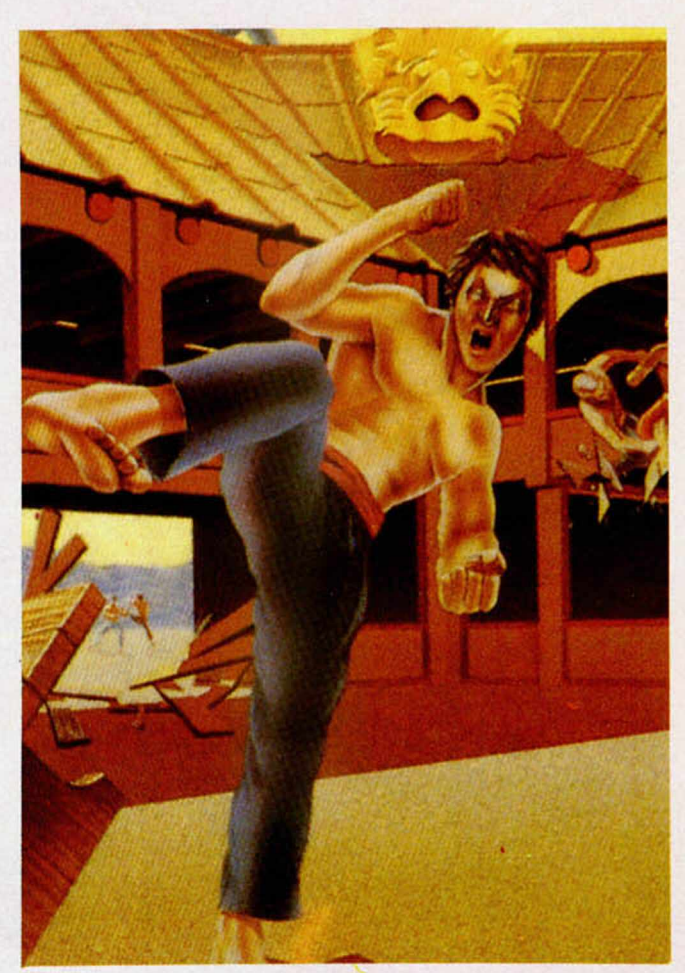

deberás recorrer los parajes y templos del lugar. Ello te resultará bastante complicado, pues tu experien-

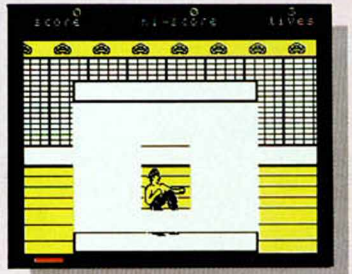

cía en el combate aún es muy escasa y los guerreros del Señor de la Guerra están adiestrados en todas las artes de la lucha. Además, estos parajes están cubiertos de selva y de espesa vegetación, y el terreno está plagado de accidentes, tales como precipicios, ríos y cascadas, por lo que las dificultades se verán considerablemente incrementadas.

Nuestro objetivo final se encuentra en el cráter de un volcán, por lo que deberemos explorar las cuevas subterrá-

**14 MICROHOBBY** 

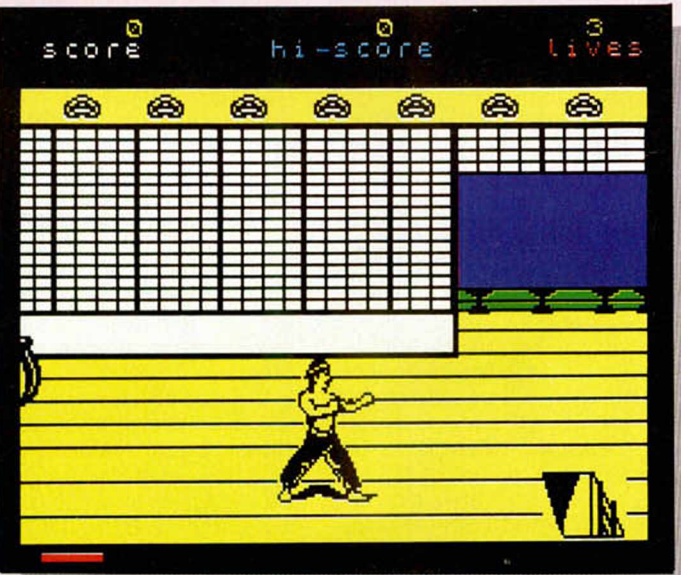

neas, pasadizos secretos y cuevas profundas que se hallan en su interior, a la vez que luchamos ferozmente contra los diferentes enemigos que se vayan presentando en nuestra busca.

Por otra parte, estos enemigos van a tener sus propias peculiaridades y cada uno de ellos dominará una técnica y estilo diferente. Nosotros, como consecuencia de ello, deberemos aprender a contrarrestar todas ellas, con lo que nuestra maestría y habilidad deberá ser más que considerable si queremos llegar hasta nuestro objetivo.

Como podréis ver, en especial aquéllos que conozcáis The Way of the Exploding Fist, la principal característica novedosa de este nuevo programa de Melbourne House es el hecho de que el personaje puede moverse por las pantallas de una lado a otro recorriendo todos los escenarios hasta los que pueda llegar. En el juego anterior, el protagonista tenía que limitarse a que los contrincantes aparecieran ante él para enfrentarse a ellos, pero ahora será él mismo el que tendrá que ir en busca de aventuras y, además de pelear, deberá ir encontrando los diferentes pergaminos que le vayan dando los conocimientos necesarios como para continuar la misión.

Sin embargo, no por ello el juego ha perdido nada de espectacularidad en cuanto a lo que el desarrollo de los com-

bates se refiere. Al contrario, éstos no sólo mantienen toda la extensa gama de golpes que se podían efectuar, sino que, además, al ser diferentes las técnicas que utilizan nuestros adversarios, se nos permite enfrentamos a otras tantas nuevas modalidades de lucha.

Con todo ello, la valoración general de Fist II aumenta con-

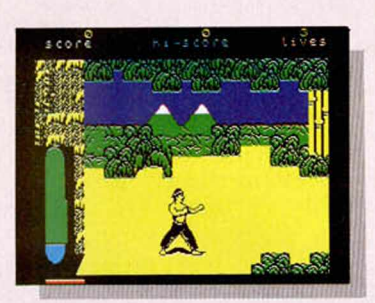

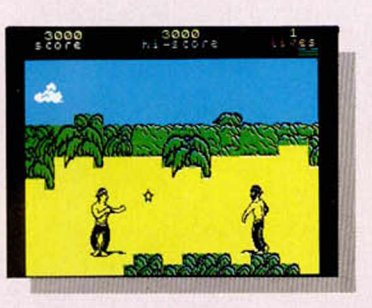

siderablemente, y la emoción y grado de adicción se ven fuertemente impulsados.

Los aspectos gráficos, por su parte, también han sido aumentados, ya que, al incrementarse el número de escenarios por los que transcurre la

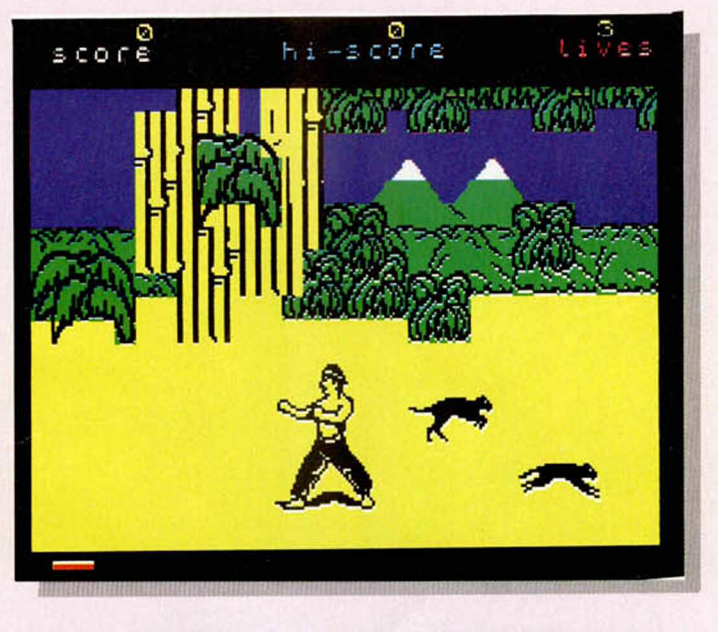

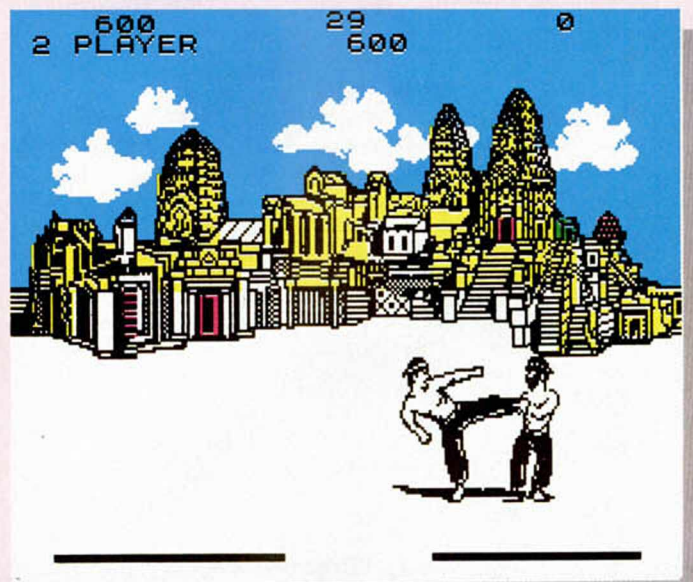

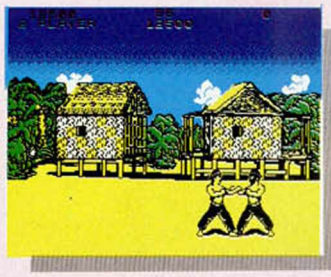

acción, la variedad es mucho mayor. También es verdad que, debido a las limitaciones de memoria del ordenador, no queda demasiada opción a fiorituras artísticas pero, a pesar de todo. Fist II posee unos gráficos de una calidad notable.

Por todo esto, podemos decir que Melbourne ha conseguido superarse a sí misma y ha realizado este excelente programa que seguramente va a alcanzar un éxito mayor (si cabe) que su predecesor. Desde luego, calidad le sobra para ello.

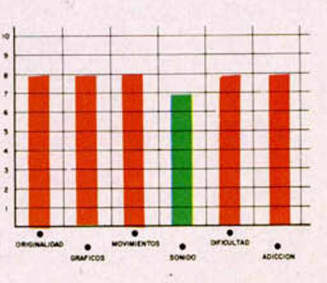

**MICROHOBBY 15** 

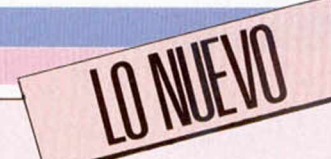

## EL REGRESO DE ALIEN

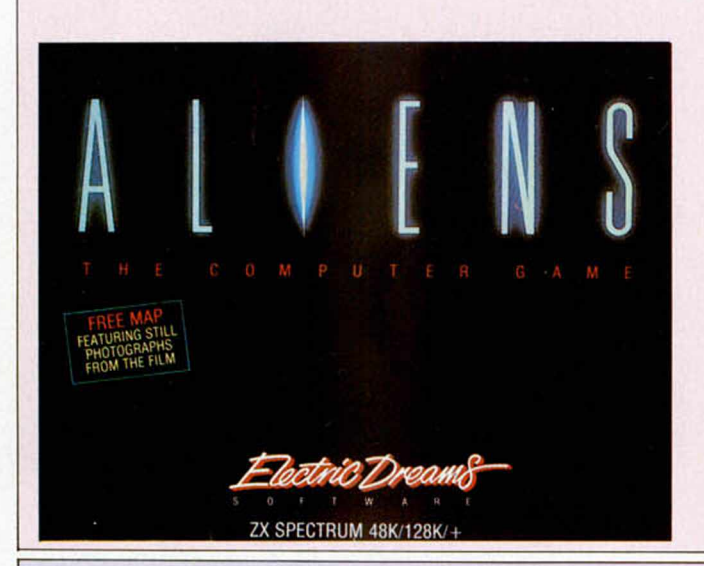

### **ALIENS Arcade Electric Dreams**

tra nueva película que es convertida en programa:<br>Aliens, La Aliens.

**O** e se ha encar- se para gado de su conversión ha sido Electric Dreams y los resultados obtenidos han sido, en contra de lo que estamos acostumbrados a ver

con este tipo de programaspelícula, de una calidad considerable.

La historia del juego, al igual que la del filme, transcurre del siguiente modo. La oficial Ripley, única superviviente del incidente ocurrido en la nave en la que viajaba, es rescatada flotando en el espacio.

Tras una serie de acontecimientos, la base a la que la oficial había sido llevada es invadida por una multitud de alienígenas. La pesadilla renace con más fuerza.

Nuestro objetivo consistirá en controlar a los diferentes miembros de la base para conseguir salvar sus vidas, las cuales corren un grave peligro ante la presencia de estos destructivos seres. Por otra parte, no existe otra escapatoria

# PRECISION EN LA HIERBA

#### **GOLF Deportivo Imagine**

uchos muy variaprogramas que han

**M**<br>basado por nues<br>tum simulando do simular el be trum simulando o intentando simular el bello, apacible y noble deporte del golf.

Sin embargo, Imagine nos ofrece por primera vez un programa que representa tridimensionalmente el desarrollo de un campeonato de dicho deporte. Como muchos de vosotros sabréis, hasta ahora los programas de este tipo, aunque entretenidos, eran muy poco realistas y se limitaban simplemente a presentarnos de un manera esquemática un campo imaginario sobre el que teníamos que dem ostrar nuestro acierto y puntería.

Este Golf es ya un juego mucho más completo y en él podemos ver un campo verdadero con sus diferentes hoyos, junto al deportista que ejecuta los golpes con un movimiento de «swing» auténticamente de campeones.

Lo más destacado del programa es, pues, sus gráficos, los cuales sirven como excelente soporte al desarrollo de un juego que ya es bastante interesante de por sí. Además, este deporte, que siempre se realiza en grandes espacios abiertos y en pleno contacto con la naturaleza, se presta mucho más de lo que parece

a ser representado en el ordenador, pues sus fundamentos son totalmente matemáticos.

El resultado es que nos encontramos ante un programa deportivo que posee mayor realismo que el que pueden tener otros de similares características, pero relativos a actividades como el baloncesto, el fútbol o, incluso, el tenis.

Un buen programa que jugado con paciencia y ganas puede resultar francamente emocionante.

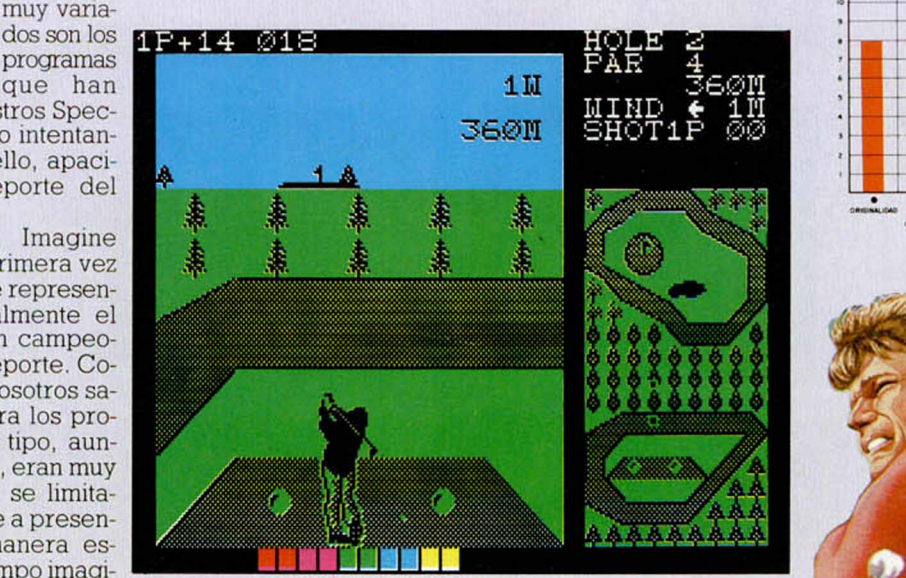

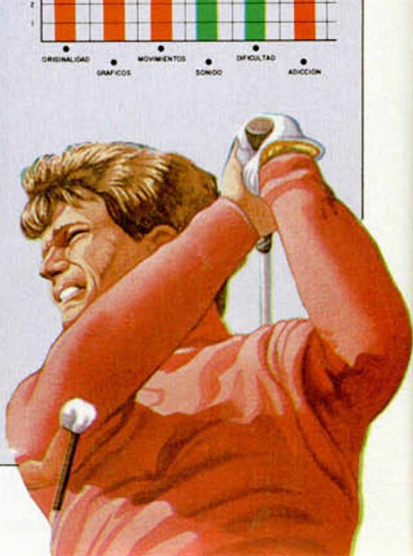

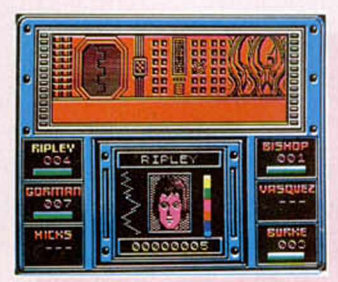

posible, pues la atmósfera en el exterior de las instalaciones es completamente irrespirable.

Aliens no es un programa dotado de una acción exce siva, pues el número de enemigos a eliminar es relativamente reducido, pero tampoco es un programa en el que se nos exija planear ninguna estrategia. La característica que mejor le definiría es, al igual que en la película, la tensión. Mien-

tras recorremos la nave con cualquiera de los personajes, un alien puede aparecer por sorpresa en el momento más inesperado, por lo que siem pre tendremos que estar con nuestros reflejos alerta para poder esquivar un fulminante ataque por parte de los invasores.

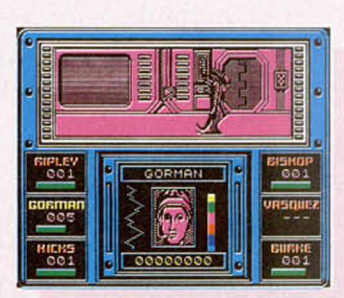

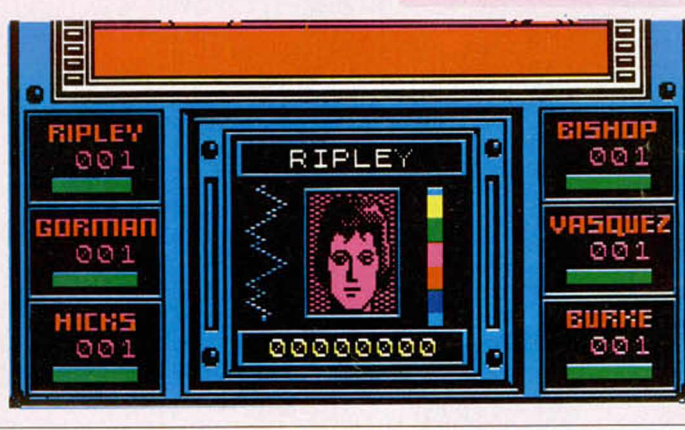

A nivel gráfico, Aliens posee unas pantallas bastante trabajadas y muy bien acabadas, aunque más de la mitad de la superficie de las mismas está dedicada al tablero de mandos, dejando un espacio bastante reducido para el desarrollo de la acción.

En definitiva, es un programa con un nivel aceptable en todos sus aspectos, pero en el que se echa de menos un poco más de acción y ritmo.

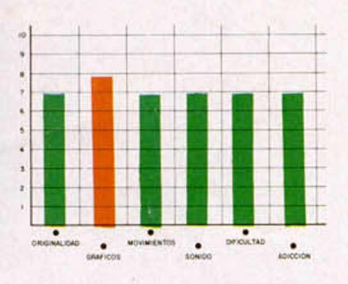

## IEL FANTIASMA DESAHUCI

#### **OLLI & LISSA Arcade Firebird**

Hi & Lissa es un nuevo título perteneciente a la serie Silver de

Firebird. En esta sene, al menos en teoría, se incluyen una serie de programas que se considera no van a llegar a ser grandes éxitos. Y es posible que Olli & Lissa no llegue a alcanzar tales cotas de popularidad, pero lo que también hay que reconocer es que se trata de un juego de lo más adictivo y dotado de unos gráficos verdaderamente atractivos; si a esto le unimos lo módico de su precio en comparación con otros supuestos «grandes éxitos», llegamos a la conclusión de que nos encontramos ante

un programa más que interesante.

Para más señas, el argumento del juego es el siguiente. Nos encontramos en el castillo de Shilmore, situado en pleno corazón de Escocia. Este bello castillo abandonado ha sido comprado por un multimillonario americano, quien quiere llevárselo piedra a piedra hasta su país. Sir Humphrey, el fantasma que ha habitado durante siglos en el castillo, ha requerido nuestra colaboración (la de

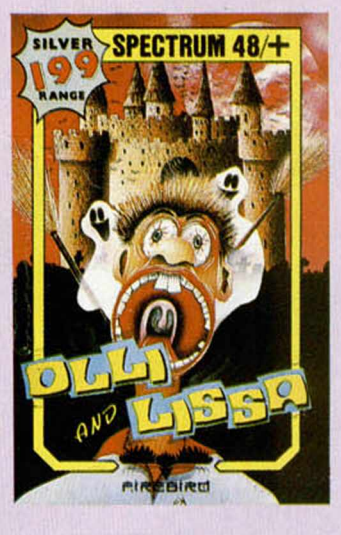

Olli y Lissa). Nuestro objetivo consistirá en conseguir ocho ingredientes para hacer una pócima que le dé

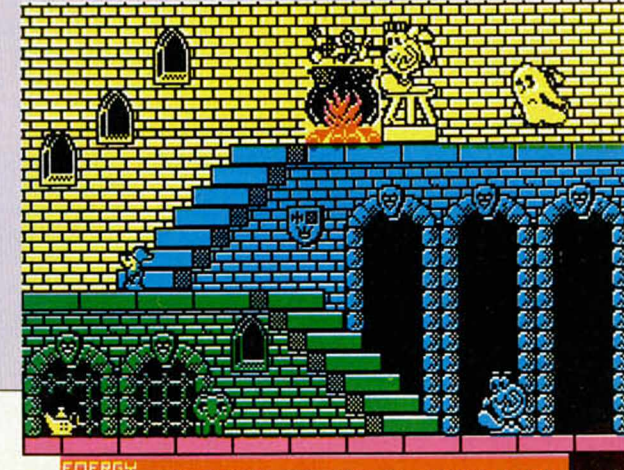

SCREE 000000 STREET HIGH 000

una forma física a Sir Humphrey.

El desarrollo propiamente dicho del juego consiste en conseguir llegar hasta el objeto que se encuentra en cada pantalla y, antes de que se nos agote la energía (que, por cierto, lo hace muy rápidamente), sortear los obstáculos que se nos interpongan y llevarlos hasta el caldero.

Todo es, pues, una cuestión de mera habilidad y buen pulso; pero la verdad es que resulta de lo más adictivo y entretenido, pues poco a poco aprenderemos que tenemos que realizar cada movimiento con gran precisión y rapidez, y nuestro afán será llegar cada vez más y más lejos en la misión.

Por si esto fuera poco, los gráficos son de una excelente calidad y sus diseños son simpáticos y originales. ¿Quien da más por menos?

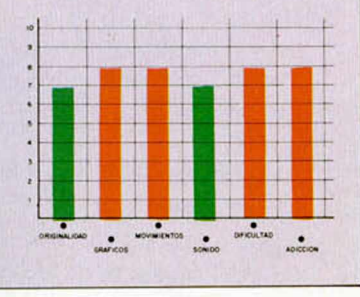

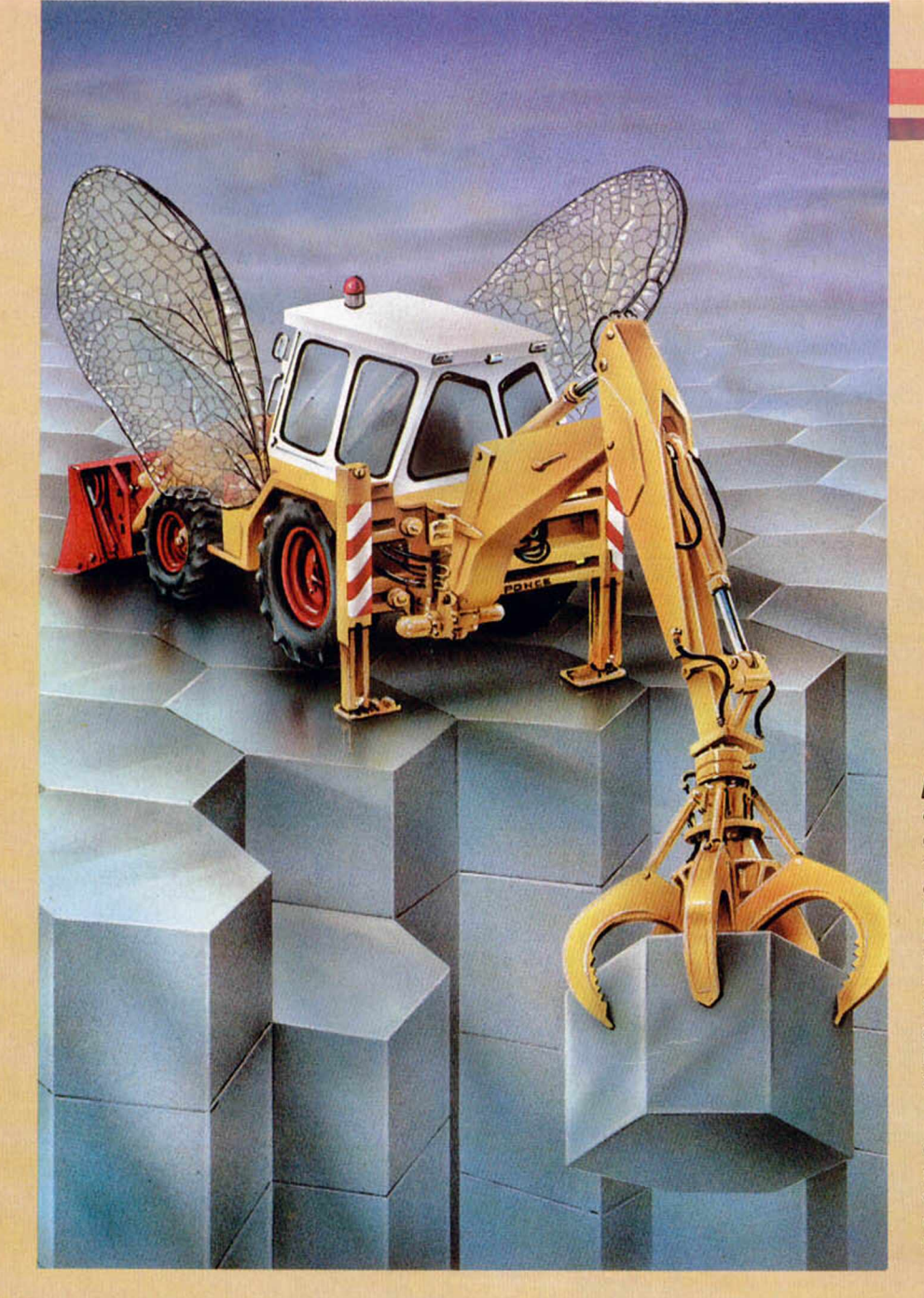

# POKEADOR AUTOMÁTICO

#### Primitivo de FRANCISCO

Los POKES en los juegos son como ese gran mago que viene en auxilio del<br>esforzado jugador para poder llegar al final cuando utilizando los propios<br>recursos no ha sido posible. El montaje de esta ocasión es la apropiada esforzado jugador para poder llegar al final cuando utilizando los propios herramienta que permite introducirlos cómodamente y hasta, incluso, buscarlos.

La búsqueda de POKES, una de las tareas más arduas de la programación, ahora al alcance de cualquier aficionado.

1 n MICROHOBBY se vienen incluyendo, desde hace ya algún tiempo, las direcciones de memoria en donde «pokear» o introducir un determinado dato para invalidar, en Código Máquina las rutinas que contabilizan el número de vidas, tienen en cuenta la vulnerabilidad, gestionan los movimientos de los enemigos, etc., estos codiciados «pokes» son el resultado del laborioso trabajo de analizar pacientemente y uno a uno aquellos bytes que en Código Máquina implican saltos absolutos, a subrutina, retornos, etc.

El truco está en alterar los bytes adecuados para que no se ejecute el segmento que produce los efectos indescados. El proceso, como se verá, es totalmente empírico evitándose en lo posible el larguísimo desensamblaje de hasta los casi 48 K bytes.

Buscar un «poke» es laborioso, pero también lo es introducirlo, en especial en programas comerciales originales que suelen estar sofisticadamente protegidos. Esta tarea es notoriamente más simple en los programas desprotegidos, los cuales están previamente alterados para ponerlos en carga estándard.

Aun asi esto último también puede ser dificultoso para los menos avezados.

**i**

I

POKE, como es sabido, es una instrucción Basic y aunque nosotros no usaremos de ella, sí hemos tomado su nombre como concepto genérico de nuestro dispositivo. El Pokeador Automático trabaja con un corto programa en Código Máquina que es el que efectúa el auténtico POKE bajo la forma de una instrucción de carga con el dato en la dirección designada.

Así pues, nuestro montaje consta de *hardware* o soporte físico del software (y mecanismos de manipulación) y *soft ware* consistente en un programa en Código Máquina de aproximadamente I Kbytes.

#### *HARDWARE*

#### **Cómo** entrar **sin alterar**

Lo ideal es introducir el POKE en pleno curso del juego; para ello hay que tomar el control del microprocesador sin alterar, ni la memoria ni el contenido de los registros internos del Z-80. Este procedimiento sirve tanto para juegos protegidos como desprotegidos. El único inconveniente es que habrá que efectuar en principio, esta operación tantas veces como se desee ejecutar el juego con las prestaciones de los pokes.

El control del microprocesador se toma mediante la ya conocida interrupción NMI la cual no puede ser bloqueada por software quedando el Z-80 a disposición plena del usuario, en este caso nosotros.

Esta interrupción se introduce en el momento deseado mediante un pulsador, el cual produce una señal cuyo flanco de bajada hace que el Z-80 bifurque obligatoriamente hacia la dirección fija 0066 en hexadecimal o 102 en decimal. Tan pronto como concluya la ejecución de la instrucción del programa principal en la cual le hemos «pillado».

En esta dirección y en las siguientes, ha de estar contenido el principio del programa pokeador; pero las citadas direcciones están ocupadas por la ROM que, como se sabe, es un bloque monolítico en donde se ha-

!  $\mathbf{I}$ 

Con sólo pulsar un botón puedes introducir todos los POKES que desees en tu programa favorito.

lia el sistema operativo del ordenador. Por tanto, habrá que sustituirlo desde el exterior por RAM; esto es paginar RAM sobre ROM.

Ya hemos dicho que nuestro programa ocupará aproximadamente 1 Kbyte; para lo cual cambiamos a RAM únicamente unas cuantas direcciones próximas a la dirección 0066H y el resto lo paginamos a partir de la dirección 3900H en donde el Spectrum no contiene rutinas principales.

Una vez tomado el control del microprocesador hay que proceder a guardar el contenido de sus registros y de las posiciones de la memoria principal que se vayan a alterar en la RAM paginada, para luego poder restituirlos y dejar intacto el juego, excepto en los pokes introducidos.

Con este dispositivo también se puede buscar «pokes», tal como veremos en el apartado de manejo, lo cual le da una enorme potencia a este sencillo, pero completo aparato. El mismo soporte hardware servirá para ulteriores usos que iremos proponiendo en breve.

#### **El esquema eléctrico**

•

La figura 1 muestra el esquema de nuestro montaje, el cual está concebido en torno a una RAM de 2 Kbytes que es la que se paginará desde las direcciones 0060H hasta 006FH para efectuar el salto al resto del programa que se encuentra en el otro Kbyte de la RAM, desde la dirección 3900H hasta la 3CFFH, justo 1 Kbyte.

En el primer Kbyte de la RAM se desprecian un gran número de direcciones, ya que sólo se utilizan unas cuantas, que se colocan en las direcciones de la NMI (Figura 2). Los circuitos anexos a la RAM tienen como misión su direccionamiento y paginado cuando se producen las direcciones que se muestran en la figura 2.

La decodificación de las citadas direcciones se efectúa por dos caminos, uno decodifica desde 0060H hasta 006FH y otro des-

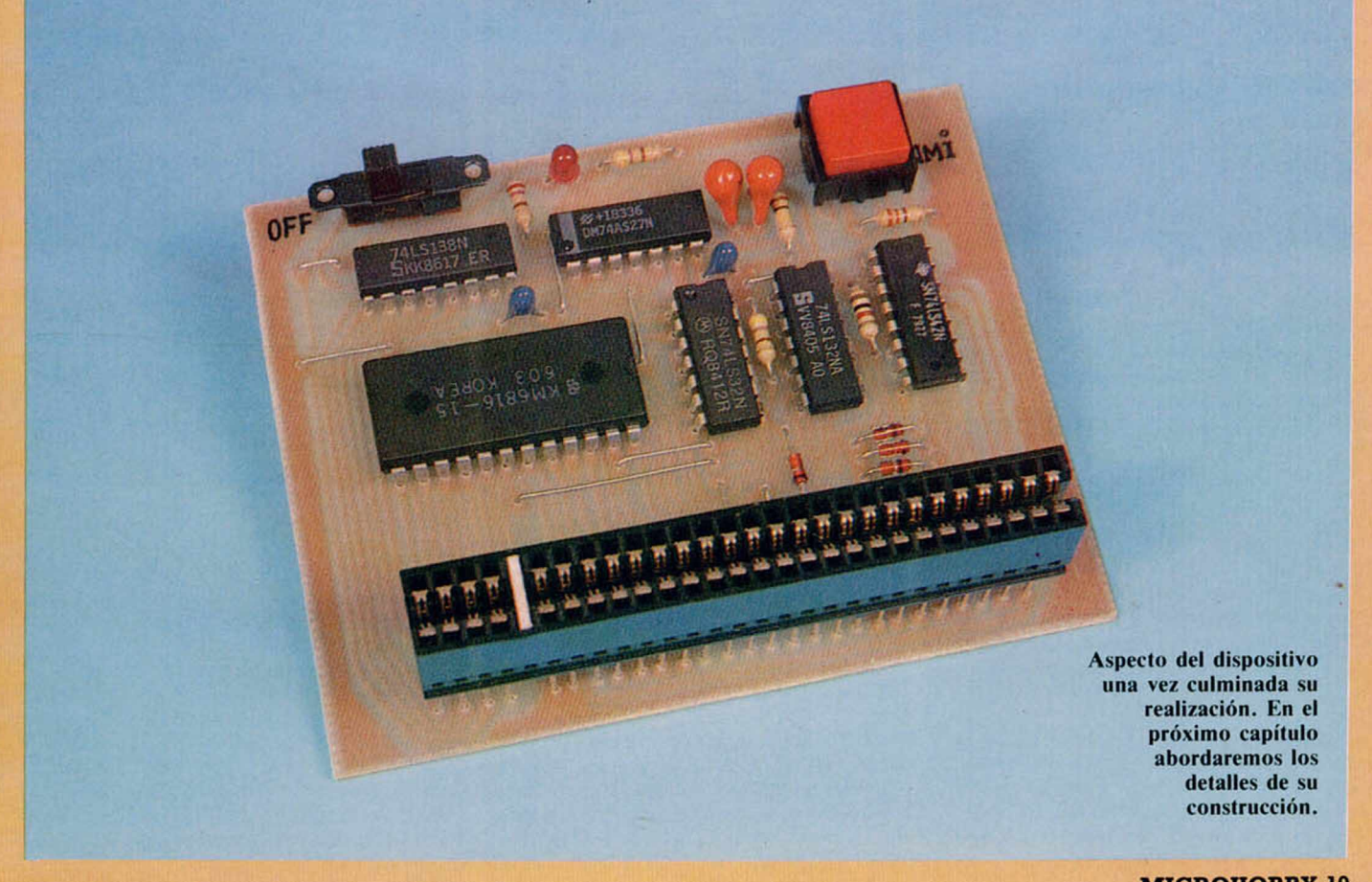

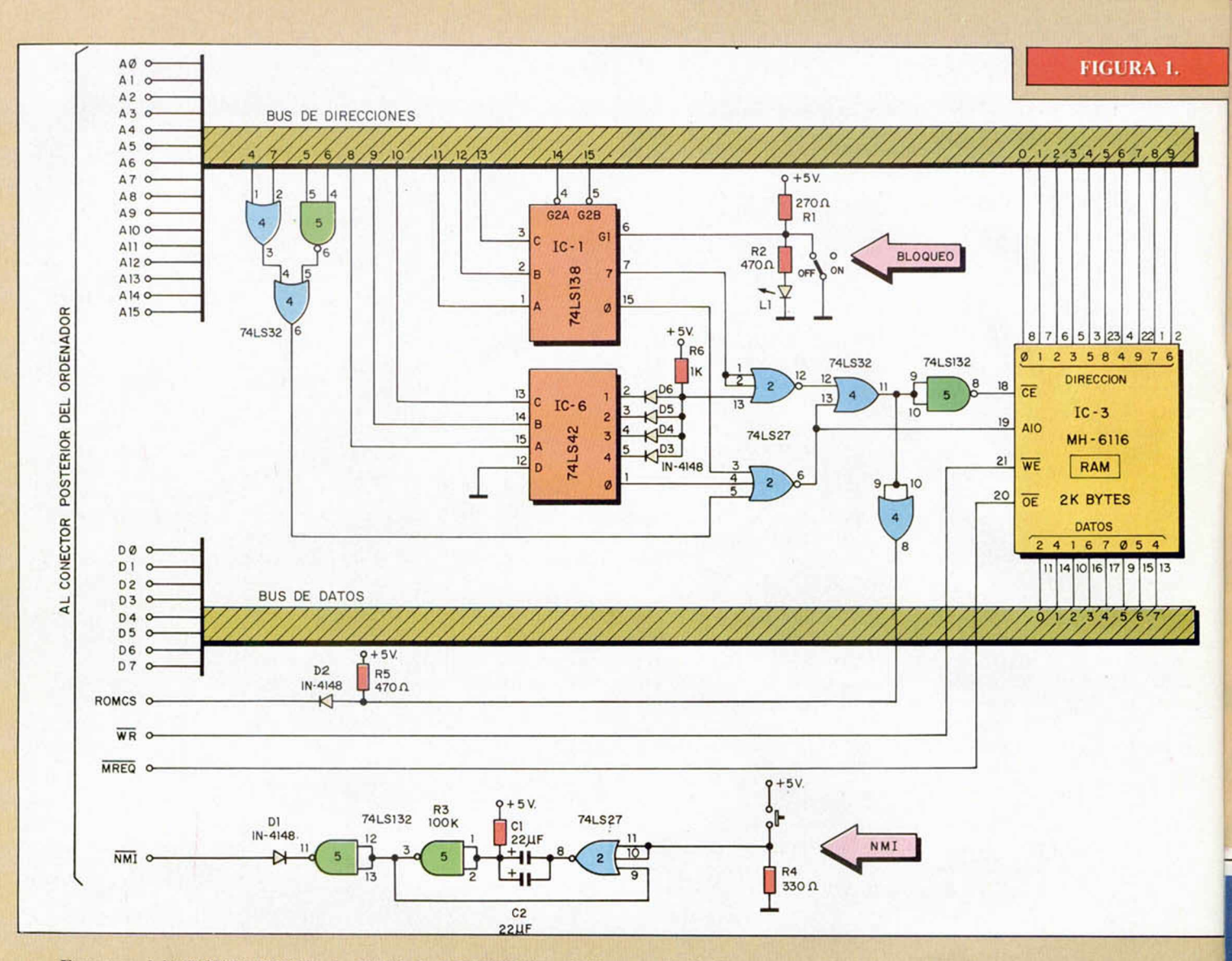

Esquema del "POKEADOR". La RAM de 2 KBYTES es el bloque principal.

de 3900H hasta 3CFFH. Ambos confluyen en una puerta OR que habilita el CE (Chip-Enablc) de la RAM. El circuito integrado 74LS138 es un decodificador binariodecimal que nosotros hemos aprovechado al máximo utilizando sus entradas de permiso también para la decodificación (CEI y CE2).

La entrada CE3 se lleva al conmutador de bloqueo del dispositivo lo cual se consigue llevando a tierra o nivel bajo el conmutador.

Al mismo tiempo se apaga el LED L1. Como testigo de bloqueo. Las entradas CEI y CE2 van unidas a los bits A15 y A14 del bus de direcciones para decodificar el acceso a la ROM  $(A15 = \emptyset$  y  $A14 = \emptyset$ ).

Las entradas A, B y C del 74LS138 van unidas a los bits A11, A12 y A13, respectivamente, del bus de direcciones, con esto se consigue discriminar entre el dircccionamiento a partir de 0060H para atender a la NMI

o a partir de 3900H en donde queda colocado el Kbyte de RAM para el programa pokcador. En estas condiciones el 74LSI38 entregará un nivel bajo por su salida 0 para el primer grupo de direcciones o por su salida 7 para el segundo grupo. El decodificador 74LS42 es similar al 74LS138 y se encarga de decodificar el contenido de los bits A10, A9 y A8 del bus de direcciones. Sus salidas 1,2, 3 y 4 son unidas mediante cuatro diodos para obtener la decodificación del Kbyte de RAM, la cual queda totalmente completada al sumar la salida de los diodos, con la salida 7 del 74LSI38 mediante una puerta NOR.

Por otra parte, la salida 0 de este último decodificador se suma con la salida Ø del 74LS42 y con la salida de un grupo de puertas que decodifican un «6» de los bits A7, A6, A5 y A4 del bus de direcciones. Esta suma se efectúa con una puerta ÑOR de tres entradas cuya salida va al bit A 10 de la RAM para conmutar al segundo Kbyte en donde se trata el salto de la NMI.

En un paso previo a la entrada CE de la RAM se conecta una puerta OR como elemento separador cuya salida está preparada mediante un diodo (D2), y una resistencia (R5) para obtener el bloqueo de la ROM del sistema por la entrada del ordenador ROMCS cuando ésta va a nivel alto.

Las señales MREQ y WR van conectadas directamente a la RAM para indicar permiso de lectura o escritura en dicha memoria.

Con un grupo de puertas residuales de la decodificación se ha confeccionado un monoestable que elimina los problemáticos rebotes del pulsador de la NMI. Su salida excita directamente esta entrada del ordenador cuando ésta pasa a nivel bajo. El tiempo de este monoestable se ha fijado mediante R3, CI y C2 en aproximadamente 400 milisegun-

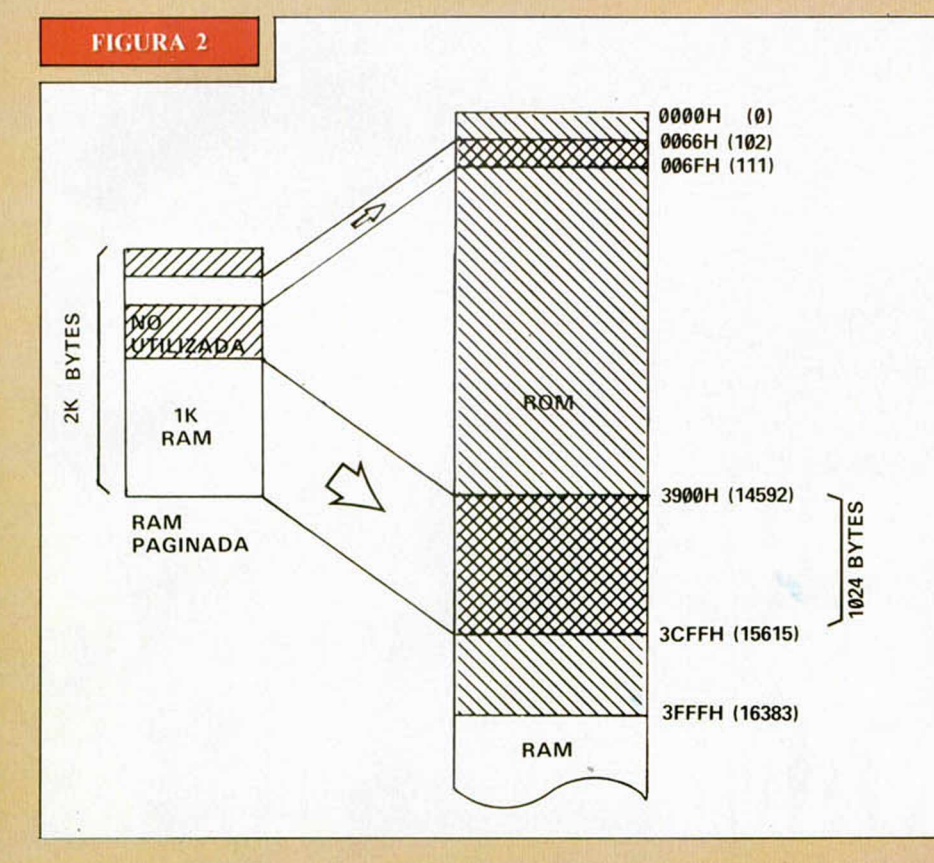

t

*J*

dos; no obstante este tiempo puede ser insuficiente para eliminar totalmente los impulsos parásitos producidos por los reboles mecánicos del pulsador P1. El tiempo de rebotes depende de la marca y calidad del pulsador; así que si se observasen problemas en el retorno al juego habría que subir la capacidad del temporizador (sólo la capacidad por razones de la tecnología TTL) a 100 microfaradios respetando siempre la polaridad marcada en los dibujos.

En la segunda parte de este tema trataremos sobre la construcción de este dispositivo que creemos se convertirá en imprescindible para todo aficionado.

## **SI TE INTERESA** EL HARDWARE...

Si estás interesado en los artículos de Hard-<br>ware publicados por nuestra revista o en la ad-<br>quisición de placas de circuito impreso, pon-<br>te en contacto con nosotros enviando una carta donde indíques qué ten curculto impreso, pon-<br>donde indíques qué temas te gustaría que ratifa-<br>tásemos, tus dudas, qué montajes tenera-<br>recido más interesses qué montajes te han fásemos, tus dudas, qué montajes te han pa-<br>réas adquirir una vez que placas desea-<br>mibles. No olvides poner en el sobre la pala-<br>bra HARDWARE. La dirección es HOBBY nibles. No olvides poner en el sobre la pala-<br>
PRESS S.A. Apartado de Correos 232, Alcobendas (Madrid).

I.a RAM exterior se pagina en las direcciones asociadas a la interrupción NMI y sobre I Kbyte de ROM que únicamente contiene FFH (255) en el Spectrum 48 K. En el Plus 128 existen en este área de la ROM unas subrutinas del intérprete que habrá que evitar para que el "POKEADOR AUTOMÁTICO" pueda funcionar.

# SERMA PONE LA VELOCIDAD EN TU MANO

![](_page_20_Picture_7.jpeg)

![](_page_21_Picture_0.jpeg)

# **PRESENTA LOS GRANDES EXITOS DE KONAMI**

**GREEN BERET YIE AR KUNG - FU HYPERSPORTS PING - PONG**

ii Es increible!!

ß

⊕

Ø

 $\bullet$ 

**Erbe te ofrece la oportunidad de conseguir los 4 mayores éxitos de todos los tiempos, en su presentación original (cada uno en su estuche y con su carátula)**

> **A UN PRECIO INCREIBLE 1.850** PTAS.

**¡¡PIDELO EN TU TIENDA ANTES QUE SE AGOTE!!**

# SOLO<br>**1.850** PTAS.

**SPECTRUM COMMODORE AMSTRAD AMSTRAD-DISCO (\* 2.850 PTAS).**

Ø

6

Vonami

PINGPEONG

뒥

重

6

 $\bullet$ 

Konami

**SENTA** 

**Representative** 

1.850 PTS.

![](_page_22_Picture_2.jpeg)

DISTRIBUIDOR<br>EXCLUSIVO **EXCLUSIVO<br>PARA ESPAÑA:<br>ERBE SOFTWARE<br>C/. STA. ENGRACIA, 17.** 28010 MADRID. TEL. (91) 447 34 10<br>DELEGACION **BARCELONA: AVDA. MISTRAL, 10.**<br>TEL (93) 432 07 31 FIRENDE DE TUS ERRURES **empezaremos a ver los informes de error que pueden producirse cuando se tiene el lnterface-1 conectado.**

#### Los informes del lnterface-1

Cuando se conecta un Interface-1 a un Spectrum, se añaden una serie de comandos nuevos y algunas variaciones en la sintaxis de los ya existentes. Por ello, se pueden producir una serie de informes nuevos que indicarán errores en la ejecución de estos comandos.<br>Los

informes del Interface-1 corresponden a rutinas de la ROM que incorpora este dispositivo, habítualmente denominada: «Shadow ROM» (ROM Sombra) dado que se pagina, como una sombra, sobre las 8.192 primeras direcciones de la ROM del ordenador, es decir, sobre los 8 primeros Ks.

Estos informes carecen de código, es decir, no se nos presentan precedidos por una letra o un número como ocurría en la configuración básica. Sin embargo, seguirán presentándose seguidos del número de línea y sentencia donde el error haya sido detectado.

Empezaremos por ver dos informes que no figuran en el manual y, a continuación, iremos viendo los restantes uno a uno como hemos venido haciendo hasta ahora.

#### Program Finished

SIGNIFICADO: «Programa terminado». Indica que se ha intentado ejecutar más allá del programa existente en memoria.

CAUSA: este informe sustituye, en algunos casos, a! «0 OK» de la versión básica y contribuye a dar más coherencia al funcionamiento del ordenador. Si se ejecuta un comando directo cu-

ya ejecución termine con éxito, aunque lleve envuelta la ejecución de un programa, obtendremos el informe «0 OK» como era de esperar. No obstante, si intentamos saltar a un número de línea superior al más alto existente, obtendremos el informe «Program Finished» que nos dará más pistas sobre la situación real que el «0 OK» que obtendríamos en la configuración básica.

Hay otra circunstancia en la que también obtendremos este informe, aunque requiere un estudio algo más detallado. Casi todos los usuarios de Interface-1 saben que, si se teclea el comando RUN inmediatamente después de encender el ordenador o de hacer NEW, el Microdrive se pondrá en marcha para buscar un fichero que se denomine «run» y que contenga un programa en Basic que será cargado y ejecutado automáticamente. Esto permite una forma de auto-ejecución de la que están dotados casi todos los ordenadores, pero que faltaba en el Spectrum. Ahora bien, esto ocurre al teclear RUN nada más encender el ordenador; sin embargo, si se ha hecho alguna operación previa con él y no hay ningún programa en memoria, se obtendrá «Program Finished». Para entender por qué ocurre esto, es necesario echar un vistazo al modo en que funciona el Interface-1.

En el momento de encender el ordenador, la inicialización se lleva a cabo como si el Interface-1 no estuviera conectado, de hecho, el ordenador ignora este dispositivo hasta el momento mismo en que lo utiliza por primera vez. Cada vez que se hace una llamada al

Interface-1, éste comprueba si sus variables propias han sido insertadas previamente en memoria; si no es así, las inserta, alterando el mapa de memoria original del ordenador. Por tanto, estas variables se insertarán la primera vez que se haga una llamada al Interface-1 y permanecerán insertadas desde ese momento en adelante. Pero, ¿cuándo se hace una llamada a este dispositivo? En primer lugar, cada vez que se ejecuta uno de los nuevos comandos tales como CAT, ERASE, etc., pero también —y esto es muy importante— cada vez que se imprime un informe de error, cualquiera que éste sea, incluido el «0 OK». La razón de que se haga así, la veremos al estudiar el siguiente informe, de momento, nos basta con tener en cuenta que casi cualquier cosa que hagamos con el ordenador después de encenderlo o hacer NEW, hará que se inserten<br>las variables del variables Interface-1.

Cuando se teclea el comando RUN sin que haya ningún programa en memoria, el lnterface-1 comprueba si sus variables han sido ya insertadas y, de ser así, emite el informe «Program Finished». Esta es la segunda circunstancia a la que hacíamos referencia antes, que provoca la aparición de este informe.

SOLUCIÓN: si el informe se presenta con número de línea «0», indicará que se ha hecho un RUN sin ningún programa en memoria pero habiendo ejecutado alguna operación anteriormente. En este caso, la solución es hacer un RESET o un NEW y volver a teclear el comando. Esta vez, el Microdrive sí funcionará.

#### Jesús ALONSO RODRÍGUEZ

Por el contrario, si el informe se obtuviera con un número de línea determinado, indicará que se ha hecho un GOTO a un número de línea superior a todos los existentes. En este caso, lo mejor es revisar la línea que se índica en el informe para ver a qué línea se está pretendiendo saltar y por qué ésta no existe. Hay que tener en cuenta que si la ejecución llevara a un punto a partir del cual no hubiera más sentencias (no con un GOTO, sino siguiendo el flujo normal del programa), lo que se obtendría sería un «0 OK» en respuesta al comando RUN que lanzó la ejecución, pero con indicación del número de la última línea ejecutada.

#### Hook code error

SIGNIFICADO: «Código de enganche erróneo». Indica que el lnterface-1 ha recibido un código de enganche para el cual no tiene operación asignada. Este error se producirá con códigos comprendidos entre 51 y 254, ambos inclusive.

CAUSA: para comprender este informe es necesario saber, primero, qué es un «código de enganche», así que..., vamos a ello:

Cuando se diseñó el Spectrum, se preveía la posibilidad de dotarlo, posteriormente, con un dispositivo que permitiese el uso de algún sistema de almacenamiento masivo y ciertas posibilidades de comunicación. Ese dispositivo vendría a ser el Interface-1, pero entonces, nadie sabía en qué iba a consistir ni cómo iba a funcionar, así que se incluyeron los comandos para utilizarlo en la ROM del ordenador, pero no se previó ninguna rutina que ejecutara estos comandos. Si se intentan utilizar sin tener conectado el interface, se producirá un error de sintaxis que no dejará subir la línea. Si se ejecuta un programa cargado desde cinta que los contenga, se producirá el error «Nonsense in Basic».

Con el Spectrum ya en la calle, se abordó el diseño del Interface-1. Tenía que ser compatible con la ROM ya existente (no se podía pedir al usuario que cam biara la ROM) y funcionar con los comandos que ésta ya tenía. Pero estos comandos provocaban errores de sintaxis, así que se optó por una ingeniosa solución: cada vez que se produjera un error en el funcionamiento de la ROM principal, entraría a funcionar la «Shadow ROM» para gestionar el error «a su manera». Si se tratara de un error normal, el control sería devuelto a la ROM principal para que lo gestionase en la forma acostumbrada. Ahora bien, si el error era producido por el uso de alguno de los comandos del Interface-1, entonces sería este dispositivo el que asumiría el control para proceder a la ejecución (o análisis sintáctico en tiempo de edición) del comando.

Por otro lado, se pretendía que la ROM no ocupase más de 8 Ks, por lo que había que evitar la repetición de rutinas que ya estuviesen en la ROM principal (aunque éstas fuesen necesarias para la ejecución de los nuevos comandos). El resultado fue que, cada vez que se ejecuta uno de estos comandos, el control es pasado alternativamente a la ROM principal y a la «Shadow ROM». Fue necesario, por tanto, preveer alguna forma de comunicación entre las rutinas de los dos dispositivos. Por otro lado, había que permitir que los programas escritos en Código Máquina pudieran tener acceso a las rutinas de la «Shadow ROM». Para ello, se inventaron los «códigos de enganche».

Cada vez que se produ-

ce un error en tiempo de proceso, el Sistema Operativo salta a la dirección 0008 de la ROM principal, con un código colocado en la dirección siguiente a aquella que provoca el salto. Este código indica a la rutina de gestión de errores cuál es el informe que ha de presentar en pantalla. Para presentar el informe «0 OK», el código es «255», para el «1 NEX without FOR», el código es «0», para el «2 Variable not found» el código es «1»; y así sucesivamente, el código es siempre uno menos que el presentado en el informe (en Código Máquina, 0 menos 1 es igual a 255); por tanto, el código para presentar el informe «R Tape loading error» será «27». Si se presentara un código superior a «27» e inferior a «52», el Interface-1 entendería que se trata de un «código de enganche» que le indica que realice alguna operación; así, por ejemplo, el código «34» significa «abrir un fichero», el «33» significa «poner en marcha el motor de un Microdrive», así para cada uno. Los códigos superiores a «51» no tienen operación asignada y provocan, por tanto, la emisión del informe «Hook code error».

Ésta es la única causa que puede producir este error, por tanto, es imposible que se produzca durante la ejecución de un programa que sólo trabaje en Basic. Para que el programa produjera este error, tendría que tener, necesariamente, alguna llamada a una rutina en Código Máquina.

SOLUCIÓN: Dado que el error sólo puede ser producido por una rutina en C/M, habrá que ver qué rutina se estaba ejecutando cuando se produjo y revisarla para comprobar en qué punto se hace una llamada a la dirección 0008 con un código incorrecto. Desgraciadamente, para depurar un programa en Código Máquina no contamos con la ayuda del Basic, por lo que la tarea será considerablemente más difícil.

## **¡PIXEL A PIXEL**

Este continúa siendo el rincón reservado para mostra ros semanalmente los trabajos que quedaron clasificados entre los 100 primeros puestos de nuestro 1.º' Con curso de «Diseño gráfico por ordenador».

![](_page_24_Picture_9.jpeg)

**Emilio Rueda de** la Puerta (Málaga). N.º 25. 0 33 puntos.

> Luis Bajo Jiménez (Palma de Mallorca). N.° 26. 32 puntos.

![](_page_24_Picture_12.jpeg)

**Marcelino** Castaño Ortiz (Sevilla). N.° 78. 27 puntos.

PRSCHE

![](_page_25_Picture_0.jpeg)

*la vista de la gran cantidad de cartas que llegan hasta nuestra redacción, dirigidas a esta sección de Tokes y Pokes. ha sido fácil deducir vuestro interés por conseguir los mejores trucos y pokes para vuestros juegos favoritos. Por esta razón hemos decidido potenciar estas páginas y para ello, una vez más requerimos vuestra colaboración*

*A<br>simpática que, a partir de ahora, no va a ser desinteresada. Todos <sub>i</sub>os eñada por nuestro portadista, Ponce. Para aparecer en esta sección, recibirán en en esta sección, recibirán en esta sección, recibirán en su domicilio esta sección, recibirán en su domicilio establecer en su d* 

Del mismo modo, también animamos a que nos enviéis vuestros dibujos, viñetas, chistes, récords o cualquier otro elemento *Del mismo modo, también animamos a que nos enviéis vuestros dibujos, viñetas, chistes, récords o cualquier otro elemento*

Animo y poneros manos a la obra si queréis, además de ver vuestro nombre en la revista, recibir este bonito obsequio. Además, tu colaboración te dará derecho a pertenecer al CLUB MICROHOBBY, a través del cual podrás optar a importantes premios. *Además, tu colaboración te dará derecho a pertenecer al CLUB MICROHOBBY, a través del cual podrás optar a importantes premios.*

#### **SE LO CONTAMOS A...**

#### GUSTAVO ADOLFO RICOTE

(Madrid). Si la copia que tú posees del juego «Profanation» es turbo, debes utilizar el cargador publicado en el MICRO-MANÍA número 6. Por su excesiva longitud, no podemos publicarlo en esta sección.

Hemos rebuscado en nuestros archivos hasta encontrar el juego sobre el que tu nos planteas una duda: « Dukes of Hzzard». La respuesta es simple: no existe la posibilidad de acelerar y frenar en dicho juego.

#### FELIX BENAVENTE LÓPEZ

(Madrid). Repetimos, como dice el anuncio de la tele; aquí está de nuevo el truco del «Breakthru»: debes seleccionar la opción de joystick; cuando empieces a jugar pulsa la tecla Space y verás cómo tus enemigos no te hacen caso y sus disparos serán totalmente inofensivos.

Más trucos para que lo disfrutes con salud:

«Halcón callejero»: POKE 38899,0 POKE 39910.0 POKE 40623,0 chasis indestructible. POKE 34229,0 motor de aire. POKE 35169,0 turbo infinito. POKE 38132,0 balas infinitas. POKE 37787,0 servo-freno. «Green Beret»: POKE 47689,201 eliminar soldados POKE  $40919$ , n n = número de vidas. POKE 46317,8 aumentar disparos. POKE 43412,37 eliminar minas.

#### JULIÁN RUEDA

(Madrid). Aquí tienes dos pokes para cada uno de los juegos con los que tienes problemas:

#### THE GREAT ESCAPE

David Santana, de Madrid, nos cuenta una simple, pero práctica forma de conseguir ganar moral en La Gran Escapada. Lo que te nemos que hacer es lo siguiente: cuando tengamos el uniforme na zi. nos lo ponemos Veremos que la moral sube ligeramente: pero si nos vamos a un lugar seguro (nuestra habitación) podemos ponérnoslo y quitárnoslo cuantas veces nos parezca, con lo que conseguiremos que la moral suba hasta el máximo.

![](_page_25_Picture_17.jpeg)

Variadas cartas nos han llegado ofreciéndonos estos mismos pokes. ¿Por qué será? A buen entendedor. con pocas palabras bastan POKE 36560, 24: POKE 36561, 2 vidas infinitas. POKE 33805,24: POKE 33806,2 Twang infinito. POKE 36315,24 inmunidad a los enemigos. POKE 37113,24 inmunidad a las caídas. POKE 35675,200 para dar super saltos.

«Zaxxón»: POKE 32961 ,n n = número de vidas. «N.O.M.A.D.»: POKE 40785,n  $n =$ número de vidas.

#### JORDI ALFONSO CAMUS

(Barcelona). A preguntas cortas, respuestas rápidas: «Sgrizam»: POKE 34548,0 POKE 29354,0 POKE 29519,0 infinitas vidas. «Camelot warriors»: POKE 55911,201 desaparecen los bichos. POKE 50783,200 POKE 50782,255 infinitas vidas.

#### MARCOS LUCAS ARJONA

(Alicante). Ya que los querías saber, te daremos un par de pokes para el «Bountu Bob strikes back»: POKE 56694,0 POKE 42293,0

#### FELIX FONT QUILES

(Álava). El porcentaje del «Underwulde» se refiere a las pantallas visitadas durante el transcurso de la aventura; para poder conseguir un 100 por 100 debes visitar todas las pantallas de las que consta el juego, aunque esto no sea necesario para llegar al final.

#### ÍÑIGO REDIN MICHAUS

(Navarra). La misión del «Spy vs Spy» es conseguir el maletín, con los secretos que contiene, antes que lo haga tu enemigo, y escapar de tan apurada situación.

En el «Biggles» debes guiar al protagonista hasta que encuentres el arma secreta que se encuentra oculta en el silo. Después de esto deberás escapar del Londres actual hacia tu tiempo de origen, la Primera Guerra Mundial.

![](_page_26_Picture_0.jpeg)

#### SPLITTING IMAGES

Pocos pokes se pueden dar para este divertido y original Split ting Images, pero con esta tabla que nos proporciona Jesús Can cedo, de Santander, podremos obtener puntuaciones muy altas.

![](_page_26_Picture_424.jpeg)

#### SHAOLIN'S ROAD

Jordi Mas, Barcelona, ha descu bierto un interesante truco que *i* desea compartir con nosotros. Consiste en lo siguiente: para ir al escenario que deseemos, pulsamos (cuando estemos ante el menú), las teclas Z, X, C, CAPS SHIFT, SIMBOL SHIFT y, por último, el 5. Sin soltar las teclas, irán apareciendo ante nosotros las di ferentes pantallas del juego; al llegar a la que más nos guste, las soltamos y saldrá el mensaje START y podremos comenzar a jugar.

Pero además, Jordi se sabe el poke de vidas infinitas: POKE 49841 , O'

En el programa simulador de vuelo del mismo juego, debes localizar y destruir la novísima arma de sonido del enemigo.

#### JOSEBA GABANCHO

(Vizcaya). Para conseguir, en el «Back to Skool», que la rana caiga sobre la cabeza de la directora, debes colocarla sobre la copa de la cocina del colegio femenino. Para ello debes colocarte de pie sobre la bici y saltar al pasar por debajo de la copa, con lo que la rana quedará colocada en su sitio. Tras esto, debes apuntar a la directora y, justo cuando pase por debajo, disparar. La directora se sentará por efecto de tu pelotillazo y ahora es cuando debes volver a disparar para que la rana caiga sobre ella. Sólo te queda para completar tu misión dirigirte al colegio masculino, entrar en el despacho del director (cuando éste abra la puerta) y saltar hacia la caja fuerte. De este modo, el expediente de Eric será cambiado automáticamente por uno que daría envidia al más listo de los empollones.

No hemos publicado ningún cargador del «Movie», pero si te sirve de ayuda, te daremos un par de pokes para que tengas vidas infinitas:

POKE 64905,41 POKE 64906,248

Las bombas del mismo juego sirven para lanzarlas a los enemigos. Antes de explotar, darán unos cuantos botes, por lo que lo más interesante es alejarse de la trayectoria que sigan.

La maleta se debe coger porque Tanya te la pedirá en un momento determinado del juego, de lo cual se deduce que su intervención es fundamental para finalizar el juego.

La dirección de inicio del cargador de C/M del «Commando» es la 65094.

#### TUJAD

Amador Merchán, uno de los «asiduos» de esta sección, nos facilita las cosas en este interesan le juego de nombre Tujad POKE 27188,200 energía infinita.

![](_page_26_Picture_17.jpeg)

ARMY MOVES

En la primera fase del juego, disparad rítmicamente y. a la vez, los misiles tierra aire y tierratierra, sólo tendréis que preocuparos de pulsar oportunamente la tecla de salto. De todas formas, si esto de los helicópteros no se te da bien, o te apetece pasar directamente a la segunda fase, elige la opción LOAD, introduce el có digo 27351 Igualmente, en la fa se 5 (la del comando en la selva), disparad continuamente y preocuparos exclusivamente de los saltos.

El responsable de esto es Javier Díaz, Madrid, quien, además, nos cuenta un descubrimiento de lo más curioso. Está referido a los juegos Paperboy. 1942 y Scooby Doo de Elite, los cuales poseen un cargador multicolor. Sin embargo. según nos dice Javier, este cargador no ha sido realizado por Elite, sino por otro programador de la compañía Xcel. quien se ha permitido el desliz de contar un pequeño y simpático discurso. Si queréis leerlo, deberéis hacer lo siguiente:

Teclear MERGE""

Cuando aparezca O K Listad el cargador con LIST

Veréis que se os pregunta Scroll?

Hacer un BREAK y EDIT.

Mover el cursor hasta que veáis que éste desaparece Cambiar el color de la tinta y veréis cómo aparece ante vosotros un mensaje de protesta.

![](_page_27_Picture_248.jpeg)

PEDIDOS CONTRA REEMBOLSO SIN NINGUN GASTO DE ENVIO. TEL. (91) 275 96 16 - 274 75 02 O ESCRIBIENDO A: MICRO-1. *Cl* DUQUE DE SESTO, 50.28009 MADRID.

Tiendas y distribuidores grandes descuentos. Dirigirse a Diproimsa. C/ Galatea, 25. Tel. (91) 274 75 03.

#### PASAPORTE PARA SPECTRUM 128

David del Cristo, de Santa<br>
Cruz de Tenerife, nos ha enviado un truco que permite<br>
pasar del modo Spectrum 48 K al<br>
d David del Cristo, de Santa Cruz de Tenerife, nos ha enviado un truco que permite modo Spectrum 128 sin perder nada de la información que se encuentre en la memoria Basic.

En el modo 128 teclearemos: poke 23611,204: Randomize USR 4770 y nos encontraremos que estamos en modo 48 K, permitiéndonos trabajar sobre el programa.

Por el contrano, para hacer la misma función al revés, basta con teclear Randomize USR 564: **STOP** 

Una peculiaridad de este sistema es que no altera el contenido del disco-RAM, y siempre que no utilicemos RUN ni CLEAR, podremos utilizar el programa si usa mos para ejecutarlo GO TO a la instrucción de inicio.

#### MÚSICA ROBOTIZADA

**II** es, sin lugar a dudas, uno de<br>los más pobres en lo que respecta a sonido, aunque su utiliza-E1 ordenador Spectrum 48 K es, sin lugar a dudas, uno de los más pobres en lo que resción puede controlarse desde Basic y desde Código Máquina.

La forma de generar sonidos desde Basic es de sobra conocida, pero hacerlo desde Código Máquina resulta ligeramente más complicado.

Javier Quintana, de Madrid, nos envía una rutina que genera un disparo, pero que con algunas modificaciones puede servirnos para crear música u otro tipo de efectos sonoros.

Con el Programa 1 ubicamos el Código Máquina, y con el Programa 2 obtenemos uno de los múltiples efectos posibles.

Para oír el sonido es necesario teclear Randomize USR 50000.

Si queremos variar la cantidad de veces que sonará el efecto elegido, debemos pokear en la dirección 50006 con un número en el rango entre *0* y 255. Si lo que queremos es es cambiar la nota, pokearemos en la dirección 50DO6 con un número entre —18 y 40.

#### PROGRAMA 1

10 FOR A=5E4 TO 50021<br>20 RERD D: POKE A,D<br>30 NEXT D: POKE USR 5E4<br>40 RANDOMIZE USR 5E4<br>239,213,197,205,181,31,193,209,22<br>5,35,16,244,201

#### PROGRAMA 2

10 FOR A=1 TO 200<br>20 POKE 50008,A<br>30 RANDOMIZE USR 5E4<br>40 NEXT A

#### ESTRELLA FUGAZ

TRUGO

**I** La simulación de<br>de una estrella es<br>hemos recibido c<br>vez, de Alcorcón. La simulación del movimiento de una estrella es el truco que hemos recibido de Silverio Je-

Gracias a este pequeño programa Basic (Listado 1), podemos obtener un gráfico que con un poco de imaginación y un buen programa de diseño gráfico podemos llegar a convertir en un dibujo apropiado para presentar alguno de nuestros juegos.

El Listado 2 nos permite conseguir un gráfico, que según el autor, es una alcachofa. ¿Estáis dispuestos para identificarla?

#### LISTADO 1

![](_page_28_Picture_807.jpeg)

#### LISTADO 2

5 BORDER 0: PAPER 0: INK 7: B<br>RIGHT 1: CLS<br>10 PLOT 128,0: DRAU 0,60<br>20 FOR a=0 TO 2\*PI STEP PI/10<br>30 LET b=40\*COS a: LET c=100\*S  $IN_{40}^{3}$  PLOT 128+6,60-C: DRAU -b,C,  $-1$ 50 PLOT 128+6,60-C: DRAU -b,C,  $1$  60 NEXT a: PAUSE 0

![](_page_28_Picture_24.jpeg)

#### ERROR EN EL 111

Por un fallo de coordinación en la revista número 111 apareció un truco llamado ROM MUSICAL, pero no aparecía el listado de dicho truco, que se traspapeló a la revista número 112, justo debajo del truco llamado CU-RIOSOS RANDOMIZES.

#### RENUMERAR ES FÁCIL

un programa que quitaba las<br>líneas 0, simulando un renumerador de líneas de uno en uno. La semana pasada ofrecimos un programa que quitaba las líneas 0, simulando un renu-

Sergio Caballero, de San Sebastián de los Reyes, nos ha enviado una rutina en Código Máquina de tan sólo 53 bytes, con la que podemos renumerar los programas en Basic.

Disponemos de dos direcciones muy a tener en cuenta. En la 63008, pokearemos con el número de la primera línea a renumerar, y en la 63021, indicaremos el paso, es decir la diferencia numérica que vamos a tener entre cada línea.

El programa no dispone de chequeo si se produce algún error tras la renumeración, por existir un GOTO o GOSUB a una línea que haya sido alterada, ya que, como de costumbre, ni los GOSUBs ni los GOTOs, quedan renumerados.

#### LISTADO 1

10 FOR RESPORT C 53053<br>
20 NEXT C 3308 F 7, 53053<br>
17, 10 DEXT 114, 35, 317, 75, 75, 75, 35,<br>
17, 10, 0, 197, 114, 35, 117, 75, 75, 75, 35,<br>
7, 50, 0, 117, 10, 121, 131, 35, 120, 138, 8<br>
7, 193, 34, 176, 92, 34, 178, 240,

#### LISTADO ENSAMBLADOR

![](_page_28_Picture_808.jpeg)

### **RUTINA DE UTILIDAD**

# AFO DE SONID

J. Carlos OLIVER SERRANO

Este programa permite visualizar, mediante un diagrama de barras, el espectro de frecuencias de cualquier señal de audio que entre por la clavija EAR de nuestro Spectrum, ya sea música, palabra o simple ruido.

digo Máquina, y es completamente reubicable.<br>Una vez puesto en marcha, conectaremos<br>el ordenador a través de EAR con un cassette donde I programa esta realizado integramente en Código Máquina, y es completamente reubicable. Una vez puesto en marcha, conectaremos pondremos la cinta con el sonido a visualizar. Inmediatamente obtendremos en la pantalla el espectro de frecuencias visualizado, de tal forma, que nos hará recordar a los analizadores que llevan incorporados los equipos de alta fidelidad y, más exactamente, los ecualizadores.

Si detenemos el cassette en cualquier momento, permanecerá en pantalla la imagen congelada de las últimas frecuencias visualizadas.

En el listado en ensamblador podéis encontrar los correspondientes comentarios y funciones de cada una de las instrucciones que componen el programa.

Para utilizarlo, primero habrá que copiar el Listado I y grabarlo. A continuación, con ayuda del Cargador Universal de Código Máquina, teclearemos el Listado Hexadecimal y salvaremos también el Código Objeto producido. Ahora todo está listo para funcionar.

#### ESTRUCTURA DE LA RUTINA

Pasamos ahora a comentar, en lineas generales, la estructura de la rutina, la cual tiene claramente diferenciadas cuatro partes:

![](_page_29_Picture_10.jpeg)

— La primera engloba dos bucles, uno para introducir en toda la zona de atributos papel y tinta del mismo color, y que de esta forma sean invisibles inicialmente las barras que colocaremos en la pantalla a continuación, con el segundo bucle.

— Ahora ya se va vislumbrando la filosofía, sencilla por otra parte, en la que se basa el programa. En el corazón de la rutina vamos a obtener, mediante la lectura de la entrada EAR, un número comprendido entre 0 y 31, proporcional a la frecuencia muestreada en ese instante; la columna correspondiente de la pantalla irá descubriendo los caracteres que estaban ocultos mediante un sencillo (y rápido) cambio de color en los atributos. Iremos viendo ascender las barras a medida que van llegando frecuencias de ese rango; el segundo bloque de esta subrutina se encargará de dejar en el acumulador el número de columna, a partir de la lectura de la frecuencia.

La tercera parte se encarga de buscar la altura actual de la columna correspondiente e incrementarla.

— La cuarta parte resultó ser la más critica de llevar a la práctica, puesto que tenía que ser la encargada de ir borrando secuencialmente parte de todas y cada una de las columnas, o sea, ir reduciendo sistemáticamente la longitud de las columnas para evitar la saturación de éstas; es decir, que alcancen su altura máxima. Si este borrado se hacia una vez por cada lectura de una nueva frecuencia, y a pesar de que pintaba seis y borraba uno, la vista era incapaz de observar adecuadamente la representación; había que incluir un contador de borrado que le diera cierta remanencia a la imagen. Esto se realiza con el registro C, con el que se consigue que el borrado se efectúe cada 30 lecturas (valor aceptable, y hallado empíricamente).

#### **A GUSTO DEL CONSUMIDOR**

Por último, vamos a comentar algunos detalles particulares del programa que permitirán al usuario practicar los cambios que estime oportunos v, por qué no, incorporar la rutina a sus propias creaciones.

— El programa es totalmente reubicable, para lo cual fue necesario incluir todos los saltos relativos. Para volver desde el final hasta la etiqueta L1, se hace a través de la etiqueta L7, debido a que con un salto relativo no se abarca la longitud total del programa. — Todos los números del listado en ensamblador

están en hexadecimal,

— Hay ciertos códigos en el programa que pueden ser modificados para obtener una respuesta diferente; por ejemplo, como filtro inicial se ha dado el valor 46 (hexadecimal) al registro DE. Si aumentamos este valor eliminaremos las frecuencias altas. Otro valor alterable puede ser el factor de escala que inicialmente tiene asignado 0C h; si aumentamos o disminuimos este valor, conseguimos que una barra abarque un rango de frecuencias mayor o menor respectivamente.

■

— En el listado ensamblador podemos cambiar el ancho de las franjas de presentación colocando otros valores en la linea 140. Por supuesto, no podremos pasar de 255. Si no se utiliza el listado ensamblador, este mismo cambio puede realizarse desde Basic pokeando en la dirección 49177 con un valor comprendido entre I y 255. Algunos valores nos presentarán barras a franjas. Lo interesante es probar hasta encontrar el valor que más nos guste.

— También podemos actuar sobre la combinación de colores modificando los parámetros de las lineas 20. 60,530,600, 720. 750, aunque esto es ligeramente más complejo.

— Por último, cuando deseemos retornar al Basic solamente tendremos que pulsar BREAK, eso si, siempre que esté sonando la música.

![](_page_29_Picture_24.jpeg)

#### **DUMP: 49152 N.º BYTES: 171**

![](_page_30_Picture_7.jpeg)

![](_page_30_Picture_8.jpeg)

![](_page_30_Picture_9.jpeg)

#### **CIFRADO** DE INFORMACIÓN

*Estoy realizando un programa que es una agenda telefónica donde introduzco datos en x variables dimensionadas. Por e/emplo:*

*10 DIM AS (100.25) 20 FORx = l lo 100 30 INPUT "Datos 'AS(x) 40 NEXTx*

*Entonces, desde Código Máquina quiero realizar un XOR de byte en byte a lodos los datos de la variable dimensionada. sin tocar el programa ¿Cómo puedo saber en qué posición de memoria empiezan los datos de la variable y cuál es su longitud?*

#### *Carlos D RODRIGO Barcelona*

■ Es posible saber en qué dirección está almacenada una determinada variable y le vamos a contar cómo hacerlo. No obstante, antes de ello vamos a sugerirle una forma de almacenar su información para que le resulte más cómodo manejarla desde Código Máquina. Le sugerimos que reserve un área de memoria por encima de RAMTOP suficiente para que quepan todos los datos; en el ejemplo propuesto seria de 2500 bytes Para acceder a cada uno de los elementos. multiplique el número de elemento por 25 y sume el resultado a la dirección base de la zona de datos (el primer elemento es el «0»y el último el «99»), De esta forma, sabrá siempre dónde están los datos y podrá cifrarlos, salvarlos o hacer con ellos lo que quiera, con mayor facilidad. Si a pesar de ello, sigue queriéndolo hacer con una matriz, ahi va la explicación prometida:

Para buscar una determinada variable es necesario buscar su identificador en el área de variables. El identificador de una matriz llamada «A\$» es 193 (11000001b) y la siguiente rutina le servirá para buscar- $\overline{10}$ .

![](_page_31_Picture_678.jpeg)

#### **RET** NOESTA LD BC.0 RET

**GONSULFORIO** 

Esta rutina es reubicable. Le buscará la matriz A\$ por todo el área de variables y le devolverá su dirección en el registro «BC» si la ha encontrado. o un «0» si no la ha encontrado Dado que el dato se devuelve el «BC». puede llamar a la rutina con: **LET a = USR** (dirección), para que el dato pase a la variable «a» en el retorno.

Una vez encontrada la matriz no se acaban los problemas. Los dos octetos siguientes al encontrado contienen el número total de elementos y dimensiones más uno El siguiente octeto contiene el número de dimensiones A continuación hay dos octetos por cada dimensión y. finalmente, vienen los elementos propiamente dichos.

Tengan en cuenta que cada carácter almacenado en la matriz es un elemento: la matriz de su ejemplo tiene 2500 elementos. En este caso, los elementos empiezan en la dirección que le devuelve la rutina más 8. Ejecute la rutina que halla la dirección cada vez que vaya a hacer algo con la matriz (desde C/M. se entiende), ya que la situación de la matriz en memoria puede variar. Si la matriz que va a utilizar se llama de otra forma, cambie el identificador en la tercera linea de la rutina. El identificador de una matriz de caracteres es el código ASCII de la letra en mayúscula más 128

#### $"RTTY"$

*El programa decodificador RTTY del número 92 me funciona perfectamente. habiéndole probado en 10 y 11 metros. El único problema es el acoplamiento entre el ordenador y el equipo receptor, lo cual modifica el texto recibido. ¿Hay algún sistema válido para evitarlo? ¿Tenéis previsto ampliarle para transmitir?*

#### *Eduardo GONZÁLEZ-Valladolid*

■ El programa puede funcionar con el ordenador conectado directamente al receptor, aunque tal vez se eviten problemas si se graba la señal primero en un cassette y se decodifica, después, a partir de la grabación. El programa nos fue remitido por un lector. Inmediatamente nos pusimos en contacto con él para ver si le interesaba hacer otro más completo que permitiera, también, emitir; al fin y al cabo, había hecho ya lo más complicado y sólo faltaba por hacer lo más sencillo (es mucho más fácil codificar la señal que decodificarla). Por desgracia, la afición de este lector era el «Diexismo» por lo que sólo le interesaba la recepción No obstante, tenemos previsto ampliar la rutina para utilizarla también como emisor

#### **OJO A LA HUMEDAD**

*Poseo un Spectrum 48 K y desde que lo compré hace un año. está situado en una mesa a unos 40 cm de una ventana sin contraventana No he tenido nunca problema, pero hace una semana, hizo una mañana muy fría y se quedó toda la mañana la ventana abierta. Después de comer lo puse y. al encenderlo, aparecía toda la pantalla llena de atributos azules. El aparato estaba muy frió. Al cabo de un rato volvi a encenderlo y ya funcionó normalmente ¿Qué le pudo ocurrir■?*

#### *Gorka POLITE-Pamplona*

■ Evidentemente, y por suerte, fue una averia transitoria. Podría haber sido debida a la baja temperatura, pero nos resistimos a creerlo asi. Por el contrario, pensamos que el problema se puede achacar a condensaciones de humedad en el interior del ordenador. Es más probable que sea ésta la causa de un mal funcionamiento temporal. No obstante, aprovechamos para recomendar a todos nuestros lectores que procuren mantener cualquier aparato — y especialmente el ordenador— a salvo de la humedad. Esta vez hubo suerte, pero en otra ocasión la averia podría ser permanente.

#### **CUESTIÓN** DE MEMORIA

*Estoy intentando crear una figura para moverla pixel a pixel. Hago lo siguiente: La primera instrucción es CLEAR 34499 A partir de la posición 34500 y mediante un bucle, cargo los*

*octetos que componen la figura Seguidamente. asigno los valores correspondientes a las variables 23300. 23301. 23303. 23304 y 23305. para las variables 23306 y 23307 hago el siguiente programa.*

*RANDOMIZE 34500 PRINT PEEK 23670. PRINT PEEK 23671*

*Finalmente, tecleo: POKE 23302.1 y no sale la figura ¿Por qué? ¿Es que el ordenador de 16 K no está capacitado para ello?*

*Lulgardo SEVILLANO-Sevilla*

■ La máxima posición que se puede acceder en el modelo de 16 K es la 32767: por tanto, si usted almacena la figura a partir de 34000. la estará colocando en una zona de memoria que no existe. Evidentemente, lo que usted pretende no se puede hacer con un modelo de 16 K

#### ¡¡ATENCIÓN!!

*He realizado el programa de la revista número 79 sección «Trucos»: «Rectificación al Cargador Universal de Código Máquina». Todo marcha bien, pero al cargar un bloque grande (por e¡emplo. 8000 bytes), empieza a volcar correctamente y se detiene cuando ha volcado unos 1000 ó 2000 bytes con el error: 4 Out of memory. 9521 He revisado el programa y está igual que en la revista. ¿A qué puede ser debido el fallo?*

*José L RODRiGUEZ-Tenerife*

■ No es que exista un fallo en el programa. sino que al añadirle la modificación. el Basic ocupa más y queda, por tanto, menos sitio para el código fuente En listados largos es preferible utilizar la versión original del programa, ya que tiene más capacidad. Nuestra recomendación es que conserven ambas versiones, la original y la modificada. y que utilicen una u otra, según la longitud del listado.

#### **LENGUAJES** DE PROGRAMACION

*He adquirido un Spectrum Plus II y quisiera saber qué es el Código Máquina y para qué sirve dicho código. ¿Qué otros códigos existen para hacer pro-* *gramas en el Spectrum y en otros ordenadores?*

#### *Pablo ZUAZO Vizcaya*

■ Para programar un ordenador se suele utilizar lo que se denomina un ••lenguaje de programación» Los lenguajes de programación son conjuntos de símbolos (generalmente palabras) y reglas sintácticas que nos permiten decirle al ordenador lo que queremos que haga. El Basic es un lenguaje de programación Existe un gran número de lenguajes (probablmente más de 500). aunque sólo los más populares se encuentran disponibles para Spectrum. Con su ordenador podrá programar en Basic, Assembler. Pascal, C. Basic Compilado. Forth, y tal vez algunos más que en este momento no recordamos.

Estos lenguajes (excepto el Assembler) se denominan «lenguajes del alto nivel» porque están más cerca del lenguaje humano que del que entiende el ordenador En realidad, la misión de un lenguaje de programación es traducir las instrucciones que nosotros le da mos. al código que entiende el ordenador y que consta de una sucesión de números muy significativos para él, pero carentes de sentido para los humanos Esto último es lo que se denomina «Código Máquina» Todos los lenguajes de alto nivel tienen sus limitaciones, mientras que el Código Máquina permite un control total sobre el ordenador. ésta es la razón de que la mayoría de los juegos vengan grabados como bloques de Código Máquina. Sin embargo, resulta sumamente tedioso programar las sucesiones de números que requiere el Código Máquina por lo que se suelen escribir los programas en Assembler (es el lenguaje de más bajo nivel) y pasarlos a Código Máquina con la ayuda de un programa denominado «Ensamblador».

#### IMPRESORA Y MONITOR

*Poseo un ordenador Olivetti BCS 2035 con pantalla independiente y una impresora 1035 de la misma marca Mi pregunta es si puedo conectar la pantalla y la impresora a mi ordenador Spectrum 128 K sin necesidad de conectarlo al Olivetti.*

*Paula LEDANTES León*

■ Lo primero que necesita saber es si la impresora tiene conexión Centronics o RS-232 (paralela o serie) para saber qué tipo de interface tendrá que utilizar. Casi con total seguridad, la impresora utilizará una de estas dos normas. por lo que es seguro que podrá conectarla Consulte el manual de la misma para saber, además del tipo de conexión, los códigos que utiliza

Respecto al monitor, la cosa no es tan segura Podrá conectarlo si tiene entrada de video compuesto o entrada RGB: sin embargo, puede ocurrir que no siga ninguna norma estándar por lo que resultaría difícil su conexión. Es imposible precisarlo sin ver el monitor.

#### CLAVIJA "DIN"

*En el cassette que tengo —especial para ordenador— vienen los orificios EAR. MIC y REM y otro más grande denominado DIN. ¿para qué sirve?*

#### *Altor VALTIERRA-Vizcaya*

■ La palabra «DIN» se usa para designar un conjunto de normas industriales de origen alemán. Existen varios miles de normas DIN. algunas de las cuales se aplican al campo de la electrónica Concretamente, una de ellas establece cómo han de realizarse las comunicaciones entre equipos de audio. En la norma se define un conector redondo de 5 patillas y un aro de blindaje, para realizar la conexión de un magnetofón a cualquier otro equipo: se indica qué patillas deben ser la salida, cuáles la entrada y cuál la masa. El conector «DIN» de su cassette es un conector que sigue esta norma, por lo que puede ser conectado a cualquier otro equipo que también la siga. Sin embargo, para la conexión al Spectrum deberá utilizar las tomas marcadas como «EAR» y «MIC», ya que las conexiones audio de este ordenador no siguen la norma DIN. La razón de que no lo hagan es que están diseñadas para conectarse a cassettes portátiles monoaurales. la mayoría de los cuales lampoco siguen la norma DIN.

#### GENS3/MONS3

*Poseo el GENS3/MONS3 en su versión para cassette ¿Existe alguna for-* *ma fácil de adaptarlo para su uso con el microdrive7*

*Además, en el MONS3. el comando <Simbol SHitt > + 3. dice el manua que mostrará las direcciones en decimal. En mí versión, esto no aléela a tas direcciones que van tras un nemónico. aunque si a las direcciones donde se encuentra el código objeto. ¿Es esto asi o deberían mostrarse todas en de cimaP*

*¿El nuevo Spectrum Plus II puede manejar una impresora con protocolo Centronics en modo 128 K con la adi ción del interface adecuado, o tiene que ser a través de la salida RS-232*7

*¿Es totalmente compatible con el lnterlace-1 y los microdnves7*

#### Germán COCA **Sevilla**

■ Existen versiones del GENS3 y del MONS3 ya adaptadas a microdrive. sus nombres son GENS3M y MONS3M. Realizar la adaptación uno mismo es una tarea sumamente ardua y no se la recomendamos a menos que sea un auténtico experto en Códi go Máquina

La forma en que funciona su versión del MONS3 es la correcta, sólo muestra en decimal las direcciones corres pondientes a la ubicación del código objeto.

El Spectrum Plus II no admite interface Centronics más que en modo 48 K En nuestra opinión, la mejor forma de conectarle una impresora a este or denador es hacerlo a través de la conexión RS-232 del Interface-1. con lo que podrá utilizarla en ambos modos Sin embargo, necesitará un programa adicional para poder realizar los COPYs" de pantalla, aunque hay muchos en el mercado que cumplen esta función.

El Spectrum Plus II es totalmente compatible con el Interface-1 y con los microdrives. tanto en modo 128 K como en modo 48 K Respecto a la conexión física, su diseño está hecho de forma que ésta sea posible El lnterface-1 queda aloiado debajo dei ordenador, tal y como ocurría en versiones anteriores.

#### **SOBRE** EL CÓDIGO MÁQUINA

*Después de teclear un programa en C/M. ¿cómo se salva en cinta¿Qué* *bay que Pacer después de cargar un programa C/M muy grande en varios trozos de la cinta?*

*Julio OUVES-EI Ferrol*

■ Para salvar un programa C/M en cinta, deberá saber su dirección de inicio y el número de bytes que ocupa Cuando tenga estos datos (si el programa lo ha escrito usted, los sabrá: si es copiado de una revista, lo pondrá en la explicación que lo acompañe), utilice la siguiente linea:

SAVE "nombre"CODE inicio, longitud

Hay varias formas de arrancar un programa en C/M La más sencilla es utilizando la función USR con un argumento que será la dirección de entrada a la rutina en C/M. En el retorno, la función USR le devolverá el contenido del par de registros «BC» del microprocesador. Si quiere asignar este valor a una variable (por ejemplo. A), puede hacer:

LET A = USR Dirección

Si no le interesa para nada el valor de retorno, puede hacer:

RANDOMIZE USR Dirección

No es necesario que guarde el programa en varios bloques, por muy largo que sea: no obstante, puede hacerlo sin más que saber la dirección de inicio y la longitud de cada bloque.

#### RADIO-AFICCIÓN Y PLUS II

*Poseo un ordenador Spectrum Plus II Soy radio aficionado y utilizo el citado ordenador para cuestiones relacionadas con tal afición Sin embargo, tengo un programa de telegrafía que no puedo utilizar por desconocer cuál es la entrada que hay que usar para introducir la señal procedente de la emisora.*

#### *Antonio PEÑAS Jaén*

■ Dado que el Plus II lleva un cassette incorporado, se han suprimido las conexiones "EAR" y "MIC" de modelos anteriores, lo que dificulta su empleo en aplicaciones de CW y RTTY No obstante, resulta sumamente sencillo instalar estas salidas en los cables que comunican la placa principal con el cassette. En un articulo al respecto. publicado en el número 114 de nuestra revista, se dan los detalles para colocar las citadas conexiones

![](_page_33_Picture_0.jpeg)

• *VENDO* Spectrum Plus, con teclado profesional Saga-3. unidad de alimentación preparada para evitar el calentamiento del Spectrum, cables y joysticks Quick Shot II con interface tipo Kempston, todo por la cantidad de 36 000 ptas. Todo en perfectas condiciones. Interesados llamar al tel. 445 13 51 de Bilbao. Preguntar por Iñaki de 6 a 10 de la tarde. Sólo para Bilbao y Vizcaya.

• *VENDO* Spectrum Plus, con sus cables y fuente de alimentación, cinta de demostración, manual. 10 revistas. amplificador de sonido, cassette ideal para ordenador. Todo en buen estado y con su embalaje, por sólo 23 000 ptas. Interesados llamar al tel. (96) 372 76 67 de Valencia Preguntar por Adrián (mañanas).

• *VENDO* cinta Horizontes, original. Interesados llamar al tel. de Madrid (91) 764 34 81 de las 14.00 a 15.00 o de 17.00 a 18.00. Preguntar por Miguel Ángel

• *VENDO* el siguiente lote: ZX Spectrum 48 K. interface Kempston. joystick Quick Shot II. todas las conexiones. alimentador con reset Instrucciones en español e inglés, libros, embalajes originales, cassette especial, ordenador con cuentavueltas, revistas del tema. Todo ello por sólo 35.000 ptas. Llamar al tel. 450 13 54 (mañanas). Preguntar por Javier

• *VENDO* ZX Spectrum 48 K. en buen estado Regalo también 2 libros de instrucciones inglés-español y un libro de programas Preguntar por Daniel. llamando al tel (91) 803 17 32.

• *VENDO* ordenador ZX Spectrum Plus, interface tipo Kempston y joystick. Precio a convenir. Tel. (943) 35 1655 de San Sebastián

• *VENDO* Spectrum 48 K. en buen estado, teclado Saga-1. accesorios. instrucciones y cinta de demostración. 1 joystick y variedad de revistas. Todo por 40.000 ptas. Interesados oueden llamar al tel (93)230 73 61 de 8 a 9 de la noche o bien escribir a la siguiente dirección: Mallorca. 84. 5.º 08029 Barcelona.

• *DESEARIA* ponerme en contacto con usuarios del Spectrum para intercambiar todo tipo de información. sobre todo para formar un club. Prometo contestar a todos. Interesados escribir a Miguel Ángel Garrido Sacomé. C/ Calderas. 4, 3.°B. Torrejón de Ardoz. 28850 Madrid.

**•** *VENDO* Zx Spectrum Plus 48 K, en perfecto estado, con interface para joystick. Todo por sólo 19.500 ptas. Interesados llamar al tel. (964) 23 12 59 de Castellón

• *VENDO* Spectrum 48 K con teclado multifunción de Indescomp. interface multijoystick DK'Tronics. joystick Quick Shot II. cassette para ordenador. marca Euromatic, 3 libros de Spectrum. Todo ello en muy buen estado y por 42.000 ptas. Gabriel Salcedo Menéndez. Tel. 276 11 59. C/ O'Donnell, 49, 1.º A. Madrid.

• *SE VENDE* Zx Spectrum Plus, en muy buen estado, con funda de protección, cables, manual en castellano. cinta de demostración, cintas vírgenes de ordenador y un gran lote de revistas. Puede también incluirse cassette especial para el ordenador Precio a convenir. Llamar a Juan Antonio Quirós. C/ Gregorio Aune. 7. 5.º C. La Felguera (Asturias). Tel (985) 69 19 17.

• *VENDO* un procesador de textos especial para impresora GP-50-S. permite la impresión en 64 columnas sin reducción de caracteres ni modificaciones hardware. Informa: Manuel Cagiao. Apartado 2144.15080 La Coruña. O bien llamar al tel. (981) 78 29 52 (20 horas).

• *VENDO* Spectrum 48 K. de un año, manual en castellano, interface Kempston. por sólo 19.000 ptas. Tel. (94) 469 74 54. Eduardo Martínez C/ Ormetxe, 3, 3.º dcha. Neguri (Vizcaya)

• *VENDO* doble cassette Recorder Sanyo por sólo 20.000 ptas... con botón Dubbling. garantía válida. Interesados escribir a la siguiente dirección: Jordi Fusté. *O* Caldés, 42.08211 Castellar del Vallés (Barcelona).

**• VENDO** Spectrum 48 K, cassette especial, interface y joystick Kempston, cables, libro de instrucciones y 70 revistas por el precio de 30.000 ptas. También vendo telescopio 760 mm de abertura. 300 aumentos. y accesorios por 60.000 ptas. Lo cambio todo por un Amstrad 6128. Interesados llamar al siguiente tel. (925) 37 63 17. Preguntar por Francisco Toledo.

• *VENDO* Spectrum Plus con cables de alimentación, embalaje e instrucciones. Todo en perfecto estado. Precio: 20.000 ptas. Interesados llamar al tel. (928) 27 77 91 o bien escribir a la siguiente dirección: Pedro Román Rosales. C/ Viriato. 26. Portal 2.35010 Las Palmas de Gran Canaria.

• *VENDO* Zx Spectrum Plus, en buen estado, cables, manuales, joystick, interface con dos salidas, 18 revistas y un estuche para el ordenador. Todo por 45.000 ptas. Interesados llamar al tel. (985) 38 42 05 (de 2,30 a 4,30 o a partir de las 9 de la noche).

• *CAMBIO* mini-órgano musical Casio VL-Tone. interface joystick (tipo Kempston) y joystick Quick Shot IV (tres mandos intercambiables), por un mini-ordenador Casio PB-110 o similar Interesados dirigirse a Félix Balado. *O* Anduriñas, 5-15. Lugo. Tel. (982) 21 2951.

• *VENDO* ordenador Zx Spectrum Plus, en perfecto estado, con poco uso. Manuales en inglés y español, el libro gordo de los juegos para el Spectrum. Cassette especial para el ordenador con cuenta-vueltas, interface tipo Kempston más joystick Quick Shot II. Todo por sólo 24.000 ptas. Preguntar por Jesús. Tel. (981) 24 68 02. La Coruña.

• *CAMBIO* joystick Quick Shot I del Msx por interface o joystick para Spectrum. Si no. lo vendería a un precio razonable. Interesados pueden dirigirse a la siguiente dirección: Santiago García San Marien. Avda. Europa. 15.5.º B. Zarzaquemada. Madrid. Tel (91) 688 93 53.

• *VENDO* Spectrum 48 K. con cables y manual en buen estado y poco uso Además, regalo cassette marca Computone. Todo por sólo 35.000 ptas. Interesados en la oferta, llamar al tel. 28 77 23 de Tenerife, de lunes a viernes a partir de las 5. Preguntar por Víctor.

**• VENDO** Spectrum Plus en perfecto estado de funcionamiento, sin mucho uso y con todos sus accesorios (cables, fuente de alimentación, manual en castellano, etc.) Además, se incluyen revistas. Todo por sólo 25.000 ptas. Interesados llamar al tel. 350 44 23 de Barcelona, preguntar por Luis.

*f*

*4*

*á*

• *VENDO* Spectrum 48 K con cables, por 17.000 ptas. Escribir o llamar a José Manuel Díaz Gómez. C/ Aldeanueva de la Vera, 38. 28044 Madrid. Tel. 706 68 02 (3 a 5 tarde).

• *VENDO* Zx Spectrum 48 K con cables, manuales en español. Precio a convenir. Interesados escribir a la siguiente dirección: Antonio Guerrero Blanco. C/Alférez Rojas Navarrete. 4 ,*2 o* 14010 Córdoba. O bien llamar al tel. (957) 26 09 26 de 2 a 4.

**• URGE** vender Spectrum 128 K con teclado numérico, teclado español y regalo joystick Quick Shot II con interface Kempston y revistas. Todo por sólo 23.000 ptas. (incluido gastos de envío). Llamar a Alberto al tel. (943) 45 71 60

**DESEO** contactar con usuarios de Amstrad para intercambiar información y trucos relativos al ordenador. Interesados escribir a Juan Ángel Gálvez Gallardo. Avda. Barber, 81. 45005 Toledo Tel. (925) 21 27 79

• *COMPRO* impresora para Spectrum, salida en serie o paralelo. Interesados llamar al tel. (91) 759 58 56 por las tardes o bien escribir a la siguiente dirección: *0* Pegaso. 3. 2.º D. Madrid. Indicando la marca y características

**•** *VENDO* Spectrum Plus, cassette Sanyo y todos los cables y manuales por sólo 28.500 ptas. Preguntar o llamar a Ayda, Pulianas, 17. Edif. Pireo. 2.º B. 18013 Granada . Tel. (958) 2060 28

# **FABULOSOS PROGRAMAS**<br>CRATIS

EDICION ESPECIAL SUSCRIPTORES AMSTRAD

i<sup>No le</sup> Pierta!

*Suscríbete hoy mismo a MICROHOBBY y recibirás a vuelta de correo los dos mayores éxitos de Dinamic*

OVER

Beneficíate de las ventajas de la tarjeta de crédito. Un número más, grafis,

en tu suscripción y la posibilidad de realizar el pago aplazado.

ARMY MOVES

Como miembro del Cuerpo de Operaciones Especiales, Dendhal ha sido adiestrado en varios sistemas de combate distintos, asi como en el manejo de todas las armas, explosivos y técnicas de guerra en la selva. Ahora, tras largos años de entrenamiento, le ha llegado el momento de demostrar sus habilidades y atravesar, por tierra, mar y aire, las lineas enemigas. ¿Lo conseguirá?

#### GAME OVER

Los problemas de libertad existen hasta en las más lejanas galaxias. Si no, que se lo digan a los habitantes del planeta Porshaco, quienes están sufriendo en sus carnes viscosas la tiranía de la princesa Gremio. Afortunadamente, Arkos, el más hábil de todos los mega-terminators, ha decidido acabar con este juego; afortunadamente para nosotros, comienza Gome Over.

Oferta válida sólo para España

水仙水

![](_page_35_Picture_0.jpeg)

## **RECIBE MICROHOBBY EN CASA**

 $\sum_{\text{ross}}$ í, deseo suscribirme o lo revista **MICROHOBBY** por un oño (50 números), al precio de 6.400 pías. Esta suscripción me do derecho a recibir, **totalmente gratis,** los dos últimos éxitos de Dinamic: **Army Moves y Game Over** (oferta válida sólo para España).

![](_page_36_Picture_231.jpeg)

![](_page_36_Picture_232.jpeg)

## **También puedes suscribirte por teléfono** (**91**) **734 65 00**

## **SOLICITA NUMEROS ATRASADOS Y CINTAS MICROHOBBY**

## **Están agotados los números 1, 2, 3 y 6** Nombre Fecha de nacimiento Apellidos Domicilio Localidad\_ \_ \_ \_ \_ \_ \_ \_ \_ \_ \_ \_ \_ Provincia\_ \_ \_ \_ \_ \_ \_ \_ \_ C. Postal\_ \_ \_ \_ \_ \_ \_ \_ \_ \_ \_ \_ \_ \_ Teléfono\_ \_ \_ \_ \_ \_ \_ \_ \_ \_

## **Forma de pago:**

![](_page_36_Picture_233.jpeg)

![](_page_36_Picture_10.jpeg)

### **contra reembolso**

![](_page_37_Picture_0.jpeg)

![](_page_37_Picture_60.jpeg)